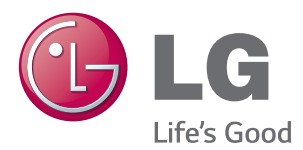

**Instrukcja obsługi**

# PROJEKTOR DLP

Przed rozpoczęciem korzystania z projektora należy uważnie przeczytać niniejszą instrukcję. Po przeczytaniu warto ją zachować do dalszego wykorzystania.

PA72G

# <span id="page-1-0"></span>**LICENCJE**

Dostępne licencje mogą się różnić w zależności od modelu. Więcej informacji o licencjach zamieszczono na stronie www.lg.com.

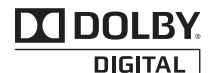

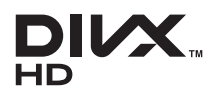

Wyprodukowano na licencji Dolby Laboratories. Dolby i symbol z podwójnym D są znakami towarowymi firmy Dolby Laboratories.

O FORMACIE DIVX: DivX® jest formatem cyfrowego obrazu wideo stworzonym przez firmę DivX, LLC będącą podmiotem zależnym Rovi Corporation. . To urządzenie posiada certyfikat DivX Certified® i odtwarza obraz w formacie DivX. Więcej informacji oraz narzędzia do konwersji plików wideo na format DivX można znaleźć na stronie divx.com.

O USŁUDZE DIVX VOD (VIDEO-ON-DEMAND, wideo na żądanie): to urządzenie z certyfikatem DivX Certified® musi zostać zarejestrowane, aby można było na nim odtwarzać filmy kupione w ramach usługi DivX Video-on-Demand (VOD). W celu uzyskania kodu rejestracyjnego należy skorzystać z sekcji DivX VOD w menu ustawień urządzenia. Więcej informacji na temat

procedury rejestracji można znaleźć na stronie vod.divx.com.

"Certyfikowane urządzenie DivX® umożliwiające odtwarzanie plików wideo w formacie DivX® do rozdzielczości HD 1080p, w tym materiałów z kategorii premium".

"DivX®, DivX Certified® oraz związane z nimi logotypy są znakami towarowymi Rovi Corporation lub jej podmiotów zależnych

i są wykorzystywane jedynie na podstawie udzielonej licencji".

"Chronione jednym lub kilkoma spośród następujących amerykańskich patentów:

7,295,673; 7,460,668; 7,515,710; 7,519,274"

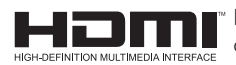

HDMI, logo HDMI i nazwa High-Definition Multimedia Interface są znakami towarowymi lub zastrzeżonymi znakami towarowymi firmy HDMI Licensing LLC.

**To urządzenie jest zgodne z wymogami w zakresie kompatybilności elektromagnetycznej urządzeń konsumenckich (klasa B) i jest przeznaczone do użytku domowego. Z urządzenia można korzystać we wszystkich regionach.**

**UWAGA**

- Projektor użytkownika może różnić się od pokazanego na ilustracji.
- y Menu ekranowe projektora użytkownika może się nieco różnić od przedstawionego w tei instrukcii.

# <span id="page-2-0"></span>**ZASADY BEZPIECZEŃSTWA**

Zalecamy dokładne zapoznanie się z uwagami dotyczącymi bezpieczeństwa, aby uniknąć potencjalnych wypadków lub niewłaściwego użytkowania produktu.

• Uwagi dotyczące bezpieczeństwa są podane w dwóch formach, tj. w formie ostrzeżeń i przestróg, jak pokazano poniżej.

**OSTRZEŻENIE:** Nieprzestrzeganie instrukcji może spowodować poważne obrażenia, a nawet śmierć.

**PRZESTROGA:** Nieprzestrzeganie instrukcji może spowodować obrażenia ciała lub uszkodzenie produktu.

y Należy dokładnie zapoznać się z instrukcją obsługi i przechowywać ją w łatwo dostępnym miejscu.

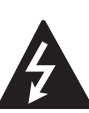

**WARNING/CAUTION RISK OF ELECTRIC SHOCK DO NOT OPEN**

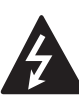

Trójkąt równoboczny z symbolem błyskawicy zakończonej strzałką stanowi ostrzeże-**RISK OF ELECTRIC SHOCK DO NOT OPEN** nie dla użytkownika o występującym wewnątrz obudowy urzą-

dzenia niezaizolowanym "niebezpiecznym napięciu", które jest na tyle wysokie, że grozi porażeniem prądem elektrycznym.

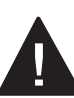

Trójkąt równoboczny z symbolem wykrzyknika informuje użytkownika o ważnych instrukcjach dotyczących ob-

sługi i konserwacji (serwisowania) urządzenia zawartych w dołączonej dokumentacji.

#### **OSTRZEŻENIE/PRZESTROGA**

- ABY ZMNIEJSZYĆ RYZYKO PO-ŻARU LUB PORAŻENIA PRADEM. NIE NALEŻY UMIESZCZAĆ TEGO URZĄDZENIA W MIEJSCU, GDZIE BĘDZIE NARAŻONE NA KONTAKT Z DESZCZEM LUB WILGOCIĄ.

Zalecamy zapoznanie się z tymi wskazówkami. Warto zachować je na przyszłość. Należy zwracać uwagę na wszystkie ostrzeżenia. Należy postępować zgodnie ze wszystkimi wskazówkami.

### **Instalacja wewnątrz budynków**

#### **OSTRZEŻENIE**

- Nie wolno wystawiać projektora na bezpośrednie działanie promieni słonecznych ani umieszczać go w pobliżu źródeł ciepła, takich jak grzejniki, kominki, piece itp.
	- Mogłoby to spowodować pożar.
- Nie wolno umieszczać w pobliżu projektora materiałów łatwopalnych, takich jak aerozole.
	- Mogłoby to spowodować pożar.
- Nie należy pozwalać dzieciom na przytrzymywanie się projektora ani na wchodzenie na niego.
	- Projektor może spaść i spowodować obrażenia ciała lub śmierć.
- Nie należy umieszczać projektora bezpośrednio na dywanie, na wykładzinie ani w innym miejscu ograniczającym wentylację, na przykład na półce na książki lub w szafie.
	- Mogłoby to spowodować wzrost temperatury wewnątrz projektora i doprowadzić do pożaru.
- Nie wolno umieszczać projektora w pobliżu źródeł pary lub olejów, takich jak nawilżacze powietrza czy blat kuchenny.
	- Mogłoby to spowodować pożar lub porażenie prądem elektrycznym.
- Nie należy umieszczać projektora w miejscu, w którym może być narażony na kontakt z nadmierną ilością pyłu lub kurzu.

–Mogłoby to spowodować pożar.

- Nie wolno używać projektora w wilgotnych miejscach, takich jak łazienka, lub w innych miejscach, w których może zamoknąć.
	- –Mogłoby to spowodować pożar lub porażenie prądem elektrycznym.
- Nie należy dopuścić do zablokowania otworów wentylacyjnych produktu przez obrus lub zasłonę.
	- Mogłoby to spowodować wzrost temperatury wewnątrz projektora i doprowadzić do pożaru.
- Ze względu na wymogi dotyczące wentylacji odległość pomiędzy projektorem a ścianą powinna być większa niż 30 cm.
	- W przeciwnym razie mógłby nastąpić wzrost temperatury wewnątrz projektora, co mogłoby spowodować pożar.

#### **PRZESTROGA**

- W przypadku instalowania projektora na blacie nie wolno umieszczać go w pobliżu krawędzi.
	- Projektor może spaść i spowodować poważne obrażenia lub śmierć. Powierzchnia, na której stawiany jest projektor, musi być dostosowana do jego rozmiaru.
- Przed przenoszeniem projektora należy odłączyć go od źródła zasilania i odłączyć wszystkie podłączone przewody.
	- Uszkodzenia przewodu może spowodować pożar lub porażenie prądem elektrycznym.
- Projektora nie wolno umieszczać na niestabilnych lub narażonych na drgania lub wibracje powierzchniach ani na powierzchniach nachylonych.
	- Projektor może spaść i spowodować poważne obrażenia ciała.
- Podczas podłączania do projektora urządzeń zewnętrznych należy uważać, aby do nie przewrócić.
	- Mogłoby to spowodować poważne uszkodzenia ciała lub uszkodzenie projektora.

#### **Zasilanie**

#### **OSTRZEŻENIE**

- Urządzenie wymaga uziemienia.
	- Nieprawidłowe uziemienie może spowodować uszkodzenie projektora oraz porażenie prądem elektrycznym w przypadku wystąpienia wahań napięcia w sieci.

W przypadku umieszczenia projektora w miejscu, w którym uziemienie nie jest możliwe, należy zakupić wyłącznik automatyczny i podłączyć projektor do gniazda sieciowego, do którego zostanie od podłączony. Przewodu uziemienia projektora nie wolno podłączać do rur instalacji gazowej, wodociągowej, piorunochronu, linii telefonicznej itp.

- Wtyczka powinna być w pełni wciśnieta w gniazdo zasilania.
	- Niedokładne podłączenie wtyczki może spowodować zagrożenie pożarowe.
- Nie wolno stawiać ciężkich przedmiotów na przewodzie zasilającym. Nie należy także stawiać projektora na przewodzie zasilającym.
	- Mogłoby to spowodować pożar lub porażenie prądem elektrycznym.
- Nigdy nie wolno dotykać wtyczki mokrymi rękami.
	- Mogłoby to spowodować porażenie prądem elektrycznym.
- Nie należy podłączać zbyt wielu urządzeń do tego samego przedłużacza.
	- Przegrzanie się przedłużacza może spowodować pożar.
- Należy regularnie usuwać kurz i zabrudzenia nagromadzone wokół styków wtyczki i gniazda.
	- Mogą one spowodować zagrożenie pożarowe.

• Aby wyłączyć zasilanie, należy wyjąć wtyczkę, która powinna znajdować się w łatwo dostępnym miejscu.

#### **PRZESTROGA**

- Podczas odłączania urządzenia od prądu należy mocno trzymać wtyczkę.
	- Uszkodzony drut w przewodzie może spowodować zagrożenie pożarowe.
- Przewód zasilający oraz wtyczka nie mogą być uszkodzone, zmodyfikowane, nadmiernie wygięte, skręcone, naciągnięte, wciśnięte między obiekty lub nagrzane. Nie należy korzystać z poluzowanego gniazda sieciowego.
	- Mogłoby to spowodować pożar lub porażenie prądem elektrycznym.
- Przewód sieciowy należy trzymać z dala od urządzeń emitujących ciepło.
	- Izolacja przewodu może się stopić, co grozi porażeniem prądem elektrycznym.
- Aby uniknąć uszkodzenia przewodu zasilającego i wtyczki, projektor należy umieścić w takim miejscu, aby wyeliminować ryzyko potykania się o przewód zasilający projektora lub jego wtyczkę lub nadepnięcia na nie.
	- Mogłoby to spowodować zagrożenie pożarowe lub porażenie prądem elektrycznym.
- Nie należy włączać ani wyłączać projektora poprzez podłączanie przewodu zasilającego do gniazda sieciowego i odłączanie go.

(Nie należy używać wtyczki jako wyłącznika).

– Może to spowodować porażenie prądem elektrycznym lub uszkodzenie projektora.

• Gdy do gniazda sieciowego podłaczona jest wtyczka urządzenia, nie należy wkładać do niego z drugiej strony przedmiotów przewodzących prąd. Poza tym, nie należy dotykać wtyczki tuż po jej odłączeniu od gniazda sieciowego.

– Może to spowodować porażenie prądem elektrycznym.

y Należy korzystać tylko z przewodu zasilającego dostarczonego przez firmę LG Electronics, Inc. Nie należy korzystać z innych przewodów zasilających. – Mogłoby to spowodować pożar lub porażenie prądem elektrycznym.

#### **Korzystanie z urządzenia**

#### **OSTRZEŻENIE**

- Nie wolno umieszczać na projektorze żadnych pojemników z cieczami, takich jak wazony, kubki, kosmetyki, substancje chemiczne, dekoracje czy świeczki .
	- Mogłoby to spowodować pożar, porażenie prądem elektrycznym lub upadek urządzenia, który mógłby być przyczyną poważnych obrażeń.
- W przypadku mocnego uderzenia projektora bądź uszkodzenia jego obudowy, należy wyłączyć projektor, odłączyć go od gniazda sieciowego i skontaktować się z autoryzowanym centrum serwisowym.
	- W przeciwnym razie może wystąpić zagrożenie pożarem lub porażeniem prądem elektrycznym.
- Nie wolno wrzucać do wnętrza projektora metalowych przedmiotów, takich jak monety, spinki do włosów i ścinki metalu, a także łatwopalnych przedmiotów, takich jak papier czy zapałki.
	- Mogłoby to spowodować pożar lub porażenie prądem elektrycznym.
- W przypadku dostania się płynu lub przedmiotów do wnętrza projektora należy wyłączyć projektor i odłączyć go od gniazda sieciowego, a następnie skontaktować się z centrum serwisowym firmy LG Electronics.
	- W przeciwnym razie może wystąpić zagrożenie pożarem lub porażeniem prądem elektrycznym.
- Podczas wymiany baterii w pilocie zdalnego sterowania należy uważać, by dzieci nie miały możliwości połknięcia baterii. Baterie należy przechowywać w miejscu niedostępnym dla dzieci.
	- W przypadku połknięcia baterii przez dziecko należy natychmiast skonsultować się z lekarzem.
- Nie należy samodzielnie zdejmować żadnych pokryw poza pokrywą obiektywu. Istnieje duże ryzyko porażenia prądem elektrycznym.
- Nie wolno patrzyć bezpośrednio w soczewki obiektywu, gdy projektor jest w użyciu. Silna wiązka światła może spowodować uszkodzenie wzroku.
- Nie wolno dotykać otworów wentylacyjnych w czasie, gdy lampa jest włączona, oraz zaraz po jej wyłączeniu. Mogą one być bardzo gorące.
- W przypadku wycieku gazu nie wolno dotykać gniazda sieciowego. Należy otworzyć okno w celu wywietrzenia pomieszczenia.
	- Iskra może spowodować pożar lub poparzenia.
- Przed włączeniem lampy projektora należy koniecznie otworzyć pokrywę i drzwiczki obiektywu.
- Nie wolno dotykać projektora ani przewodu zasilającego podczas wyładowań atmosferycznych i burzy.
	- Mogłoby to spowodować porażenie prądem elektrycznym.
- Nie należy korzystać z projektora w pobliżu urządzeń elektrycznych, które generują silne pole magnetyczne.
- Winylowe opakowanie, w którym znajdował się projektor, należy przechowywać w bezpiecznym miejscu, poza zasięgiem dzieci.
	- Nieprawidłowo użyte opakowanie winylowe mogłoby spowodować uduszenie.
- Z okularów 3D należy korzystać wyłącznie podczas oglądania obrazów 3D.
- Nie należy opierać przez dłuższy czas dłoni na projektorze podczas jego pracy.
- Podczas gry przy użyciu konsoli do gier podłączonej do projektora zaleca się zachowanie odległości co najmniej czterokrotnie większej niż przekątna ekranu.

• Przewód podłaczeniowy musi być wystarczająco długi. W przeciwnym razie produkt może spaść i spowodować obrażenia ciała u osób znajdujących się w pobliżu lub ulec uszkodzeniu.

#### **PRZESTROGA**

- Na projektorze nie należy stawiać ciężkich przedmiotów.
	- Mogłoby to spowodować upadek projektora, który spowodowałby poważne obrażenia.
- Podczas transportu należy zabezpieczyć obiektyw przed silnymi uderzeniami.
- Nie wolno dotykać obiektywu. Mogłoby to spowodować uszkodzenie obiektywu.
- Nie wolno manipulować przy projektorze przy użyciu ostrych przedmiotów takich, jak nóż czy młotek, ponieważ może to spowodować uszkodzenie obudowy.
- Jeśli na ekranie nie jest wyświetlany żaden obraz, należy wyłączyć projektor, odłączyć go od gniazda sieciowego, a następnie skontaktować się z autoryzowanym centrum serwisowym.
	- W przeciwnym razie może wystąpić ryzyko pożaru lub porażenia prądem elektrycznym.
- Na projektor nie wolno upuszczać żadnych przedmiotów ani opierać się o niego.
	- Mogłoby to spowodować obrażenia ciała lub uszkodzenie projektora.
- Należy zachować odległość od ekranu wynoszącą od pięciokrotności do siedmiokrotności długości przekątnej ekranu.
	- Oglądanie obrazu przez dłuższy czas przy nadmiernym zbliżeniu do ekranu może doprowadzić do pogorszenia wzroku.

#### **Czyszczenie**

#### **OSTRZEŻENIE**

- Podczas czyszczenia projektora nie należy spryskiwać go wodą. Nie wolno dopuścić do przedostania się wody do wnętrza projektora ani do jego zamoknięcia.
	- Mogłoby to spowodować zagrożenie pożarem lub porażeniem prądem elektrycznym.
- Jeśli z projektora zacznie wydobywać się dym lub dziwny zapach lub jeśli do wnętrza projektora dostaną się przedmioty, należy wyłączyć projektor, odłączyć go od gniazda sieciowego i skontaktować się z centrum serwisowym firmy LG Electronics.
	- W przeciwnym razie może wystąpić zagrożenie pożarem lub porażeniem prądem elektrycznym.
- Do usuwania kurzu lub plam z przedniego obiektywu projektora należy stosować sprężone powietrze lub miękką szmatkę albo wacik zwilżone środkiem do czyszczenia obiektywów bądź alkoholem.

#### **PRZESTROGA**

- Raz w roku należy skontaktować się ze sprzedawcą lub z centrum serwisowym w celu przeprowadzenia czyszczenia wewnętrznych elementów projektora.
	- Jeśli zabrudzone wnętrze projektora nie będzie czyszczone przez dłuższy czas, może wystąpić ryzyko pożaru lub ryzyko uszkodzenia projektora.
- W przypadku czyszczenia części plastikowych, takich jak obudowa projektora, należy najpierw odłączyć zasilanie i przetrzeć części miękką ściereczką. Nie wolno spryskiwać ich wodą ani czyścić ich wilgotną szmatką. Do czyszczenia części plastikowych, takich jak obudowa projektora, nie należy używać środków czyszczących, nabłyszczaczy samochodowych ani przemysłowych, substancji żrących, wosków, benzenu, alkoholu itp., ponieważ mogą one uszkodzić produkt.
	- Mogą one spowodować pożar, porażenie prądem elektrycznym lub uszkodzenie produktu (deformacja, korozja itp).

#### **INNE**

#### **OSTRZEŻENIE**

- Wyłącznie wykwalifikowani technicy mogą demontować i modyfikować projektor. W celu sprawdzenia projektora, jego dostosowania lub naprawy należy skontaktować się ze sprzedawcą lub z centrum serwisowym.
	- W przeciwnym razie może wystąpić ryzyko pożaru lub porażenia prądem elektrycznym.
- Nie należy ładować baterii przy użyciu urządzeń innych niż dołączone do produktu.
	- Grozi to uszkodzeniem baterii lub pożarem.
- Zużyte baterie należy oddać do utylizacji.
	- Niestosowanie się do tych zaleceń grozi wybuchem lub pożarem.
- Prawidłowy sposób utylizacji może być różny w zależności od kraju lub regionu. Baterie należy utylizować zgodnie z odpowiednimi zaleceniami.
- Nie wolno wyrzucać ani rozmontowywać baterii.
	- -Grozi to pożarem lub wybuchem w wyniku uszkodzenia baterii.
- Zawsze należy korzystać z baterii zatwierdzonych przez firmę LG **Electronics** 
	- Niestosowanie się do tych zaleceń może spowodować pożar lub wybuch.
- Baterie należy przechowywać z dala od metalowych przedmiotów, takich jak klucze i spinacze.
- Przetężenie prądu może spowodować szybki wzrost temperatury i pożar lub poparzenia.
- Nie należy przechowywać baterii w pobliżu jakichkolwiek źródeł ciepła, takich jak grzejniki.
	- Grozi to pożarem lub uszkodzeniem produktu.
- Urządzenia nie należy przechowywać w temperaturach powyżej 60 °C lub w warunkach wysokiej wilgotności.
- Baterię należy przechowywać w miejscu niedostępnym dla dzieci.
	- Niestosowanie się do tego zalecenia grozi obrażeniami ciała lub uszkodzeniem produktu.
- Bateria musi być zainstalowana prawidłowo.
- Bateria zawiera lit i jon, więc należy postępować z nią ostrożnie.
- y Należy pamiętać o używaniu w celu wymiany baterii tego samego typu.
- Nieprawidłowa wymiana baterii grozi pożarem.

#### **PRZESTROGA**

- Nie wolno mieszać nowych baterii ze starymi.
	- Mogłoby to spowodować pożar lub porażenie prądem elektrycznym w wyniku przegrzania i wycieku elektrolitu.
- Jeśli projektor ma nie być używany przez dłuższy czas, należy odłączyć go od zasilania.

– Nagromadzony kurz może spowodować przegrzanie się urządzenia; skorodowana izolacja może spowodować porażenie prądem elektrycznym, a wahania napięcia w sieci – pożar.

- y Należy korzystać wyłącznie z zalecanego typu baterii.
	- W przeciwnym razie może wystąpić porażenie prądem elektrycznym spowodowane przegrzaniem i wyciekiem elektrolitu.

# **SPIS TREŚCI**

#### **[LICENCJE](#page-1-0) 2**

## **[ZASADY BEZPIECZEŃSTWA](#page-2-0) 3**

#### **[PRZYGOTOWANIE DO](#page-12-0)  [UŻYTKOWANIA](#page-12-0) 13**

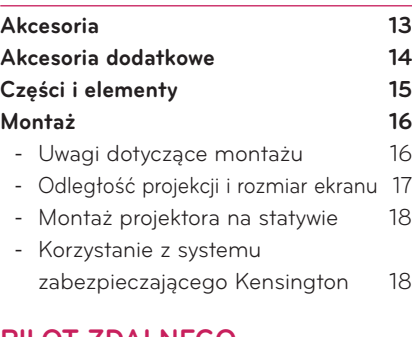

#### **[PILOT ZDALNEGO](#page-18-0)  [STEROWANIA](#page-18-0) 19**

#### **[KORZYSTANIE Z](#page-20-0)  [PROJEKTORA](#page-20-0) 21**

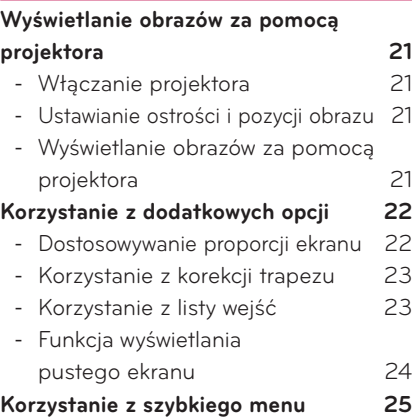

#### **[ROZRYWKA](#page-25-0) 26**

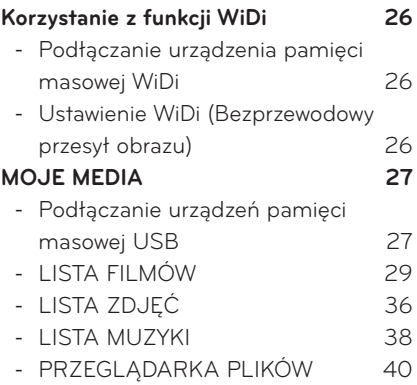

#### **[FUNKCJA 3D](#page-41-0) 42**

#### **[Przed rozpoczęciem oglądania](#page-41-0)  [obrazu 3D](#page-41-0) 42** - [Podczas oglądania obrazu 3D](#page-41-0) 42 **[Wymagania dotyczące oglądania](#page-43-0)  [obrazu 3D](#page-43-0) 44** - [Korzystanie z okularów typu](#page-45-0)  [DLP-LINK \(DLP-Ready\)](#page-45-0) 46 **[Oglądanie obrazów 3D](#page-45-0) 46**

#### **[DOSTOSOWYWANIE](#page-46-0)  [USTAWIEŃ](#page-46-0) 47**

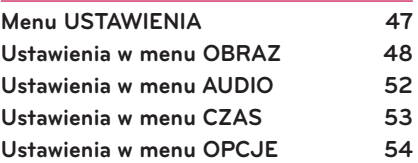

#### **[PODŁĄCZANIE](#page-55-0) 56**

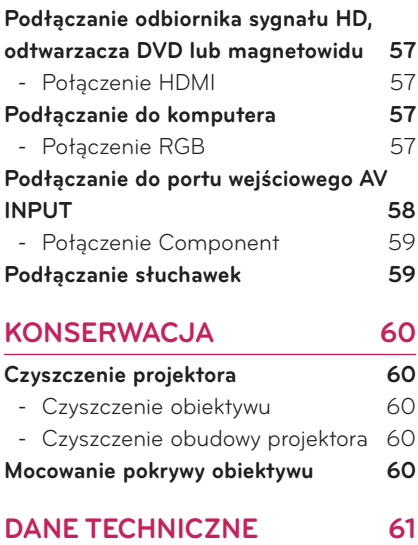

# <span id="page-12-0"></span>**PRZYGOTOWANIE DO UŻYTKOWANIA**

## **Akcesoria**

Zaleca się sprawdzenie dołączonych akcesoriów.

Elementy przedstawione na ilustracji mogą różnić się od zakupionego produktu.

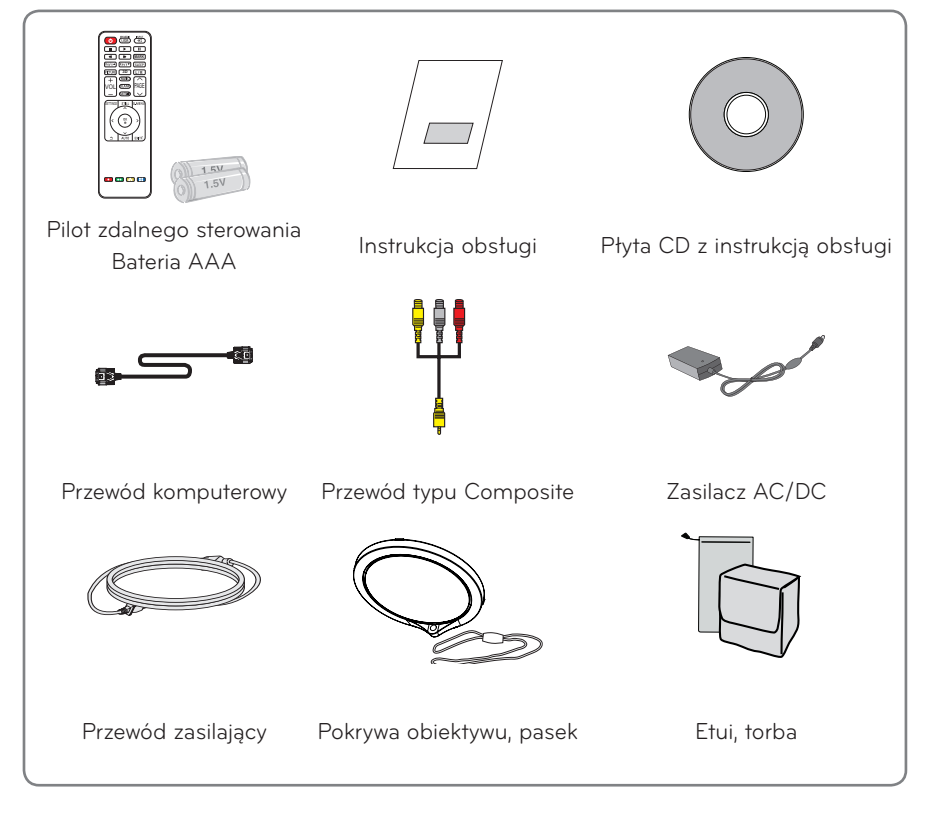

• Podczas podłączania przewodu do portu HDMI lub USB należy zwrócić uwagę na rozmiar wtyczki; w przypadku, gdy wtyczka podłączana do portu USB/HDMI jest zbyt duża, może nie być możliwe prawidłowe podłączenie. Należy korzystać z wtyczek o standardowym rozmiarze.

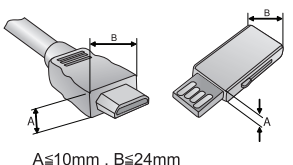

## <span id="page-13-0"></span>**Akcesoria dodatkowe**

Dodatkowe akcesoria są dostępne w sklepach ze sprzętem elektronicznym i za pośrednictwem stron internetowych. Informacje na ich temat można także uzyskać od sprzedawcy, u którego zakupiono produkt.

W celu poprawienia jakości produktu producent może bez powiadomienia zmieniać akcesoria dodatkowe oraz dodawać nowe.

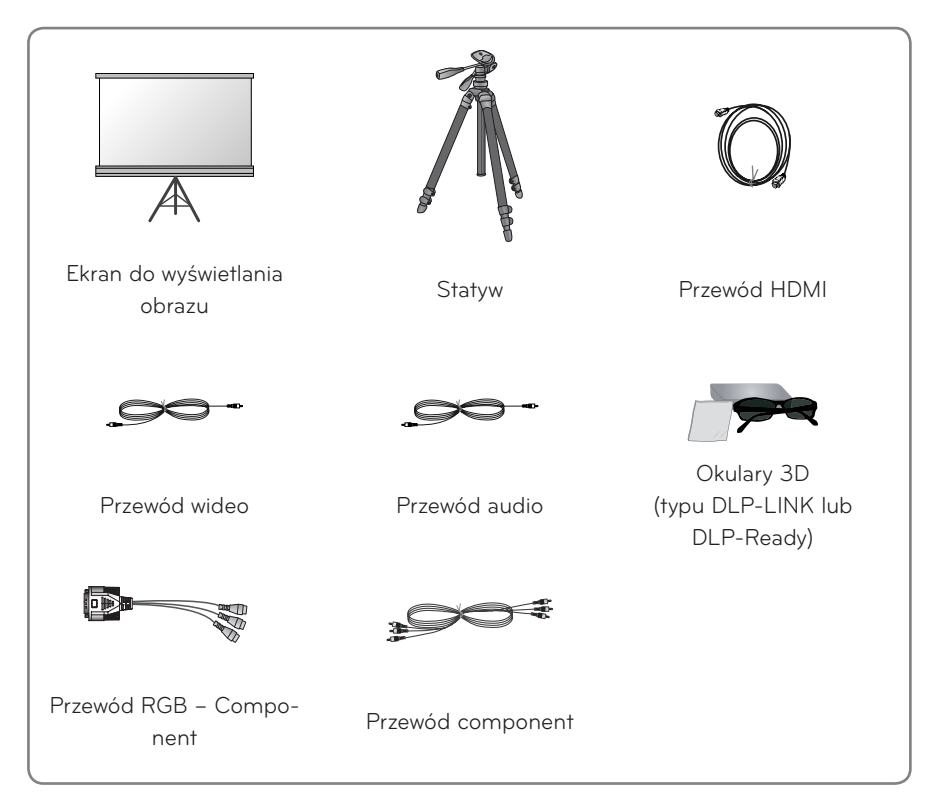

## <span id="page-14-0"></span>**Części i elementy**

\* Projektor został wyprodukowany z zastosowaniem precyzyjnej technologii. Mimo to na ekranie projektora mogą być widoczne maleńkie czarne i/lub kolorowe (czerwone, niebieskie lub zielone) punkty. Jest to zjawisko normalne i nie stanowi wady ani usterki. ㅁ

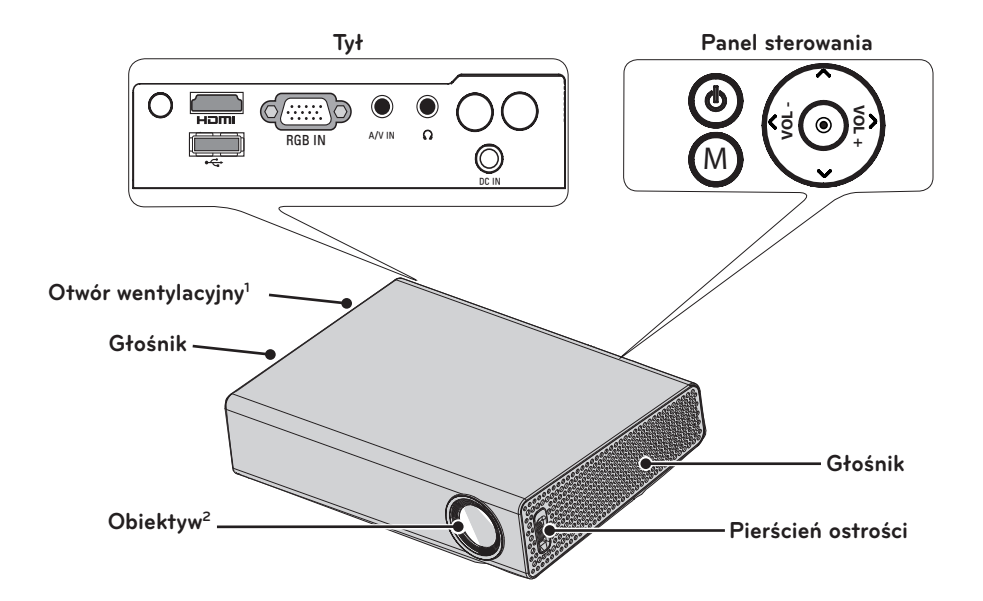

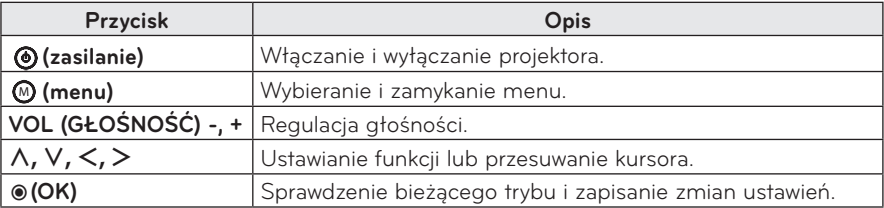

1 Nie należy zbliżać się do otworów wentylacyjnych ze względu na wysoką temperaturę wydobywającego się z nich powietrza.

2 Podczas korzystania z projektora i otwierania pokrywy obiektywu nie wolno dotykać obiektywu. Mogłoby to spowodować uszkodzenie obiektywu.

## <span id="page-15-0"></span>**Montaż**

#### **Uwagi dotyczące montażu**

- Projektor należy umieścić w pomieszczeniu zapewniającym dobrą wentylację.
- Aby zapobiec przegrzaniu się urządzenia, należy umieścić je w miejscu zapewniającym dobrą wentylącie. Nie należy stawiać w pobliży projektora żadnych obiektów, ponieważ mogłyby one zablokować otwory wentylacyjne. Jeśli otwory wentylacyjne zostaną zablokowane, temperatura wewnątrz urządzenia wzrośnie.

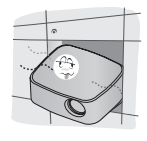

– Nie wolno umieszczać projektora na dywanie ani wykładzinie. Jeśli projektor jest wyposażony we wlotowy otwór wentylacyjny na spodzie urządzenia, nie należy go blokować; z projektora należy korzystać na równej, stabilnej powierzchni.

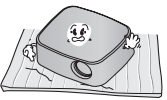

– Nie wolno dopuścić do przedostania się do wnętrza projektora żadnych przedmiotów, w tym skrawków papieru.

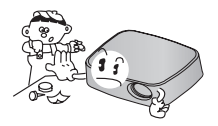

– Wokół projektora należy pozostawić odpowiednią przestrzeń (co najmniej 30 cm).

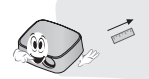

- Nie wolno umieszczać projektora w gorącym ani wilgotnym miejscu.
	- Nie należy umieszczać projektora w gorącym, zimnym ani wilgotnym miejscu. Informacje na temat temperatury i wilgotności w miejscu eksploatacji – patrz [61 Str.](#page-60-1).
- Nie należy umieszczać projektora w miejscu, w którym łatwo gromadzi się kurz.
	- Mogłoby to spowodować zagrożenie pożarowe.
- Nie należy samodzielnie zdejmować żadnych pokryw poza pokrywą obiektywu. Istnieje duże ryzyko porażenia prądem elektrycznym.
- Projektor został wyprodukowany z zastosowaniem precyzyjnej technologii. Mimo to na ekranie projektora mogą być widoczne maleńkie czarne i/lub kolorowe (czerwone, niebieskie lub zielone) punkty. Jest to zjawisko normalne i nie stanowi wady ani usterki.
- Pilot może nie działać, gdy zainstalowana jest lampa z balastem elektronicznym lub lampa fluorescencyjna emitująca światło o trzech długościach fali. Aby móc korzystać z pilota, należy wymienić taką lampę na lampę zgodną z międzynarodowymi normami.

## <span id="page-16-0"></span>**Odległość projekcji i rozmiar ekranu**

- **1** Umieść projektor oraz komputer lub inne źródło sygnału audio-wideo na stabilnej, poziomej powierzchni.
- **2** Umieść projektor w odpowiedniej odległości od ekranu. Rzeczywisty rozmiar obrazu zależy od odległości pomiędzy projektorem a ekranem.
- **3** Ustaw projektor tak, aby obiektyw znajdował się pod odpowiednim kątem w stosunku do ekranu. Jeśli projektor nie jest ustawiony pod właściwym kątem, obraz będzie pochylony, a jego jakość będzie słaba. Jeśli obraz na ekranie jest przekrzywiony, należy skorzystać z funkcji korekcji trapezu.[\(patrz strona 23\)](#page-22-1)
- **4** Podłącz przewody zasilające projektora oraz podłączonych urządzeń do gniazd sieciowych.

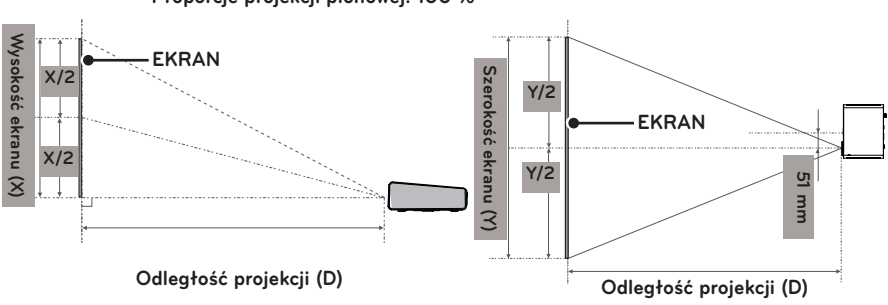

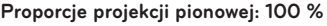

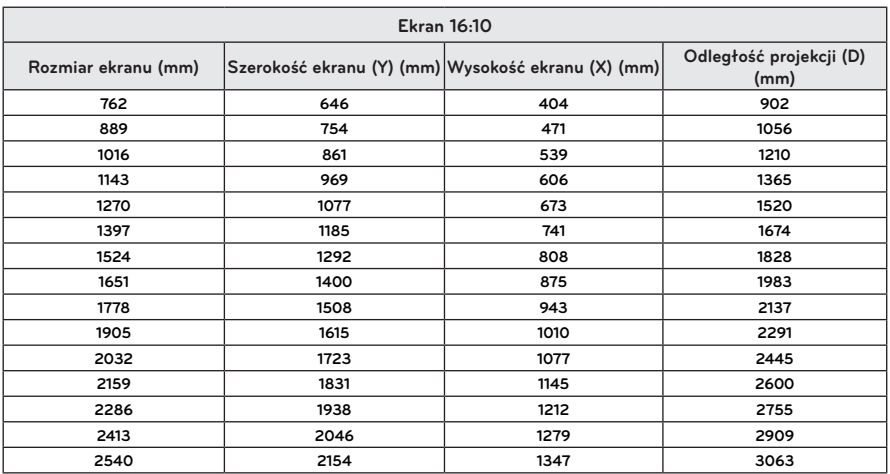

### <span id="page-17-0"></span>**Montaż projektora na statywie**

- Projektor można zamontować na statywie. Poniżej pokazano sposób montażu projektora na statywie od aparatu.
- y Podczas stabilizowania statywu zalecamy zastosowanie śruby zabezpieczającej standardowej długości, nieprzekraczającej 4,5 mm. Maksymalna dopuszczalna długość śruby zabezpieczającej to 5,5 mm. Dłuższa śruba może uszkodzić projektor.

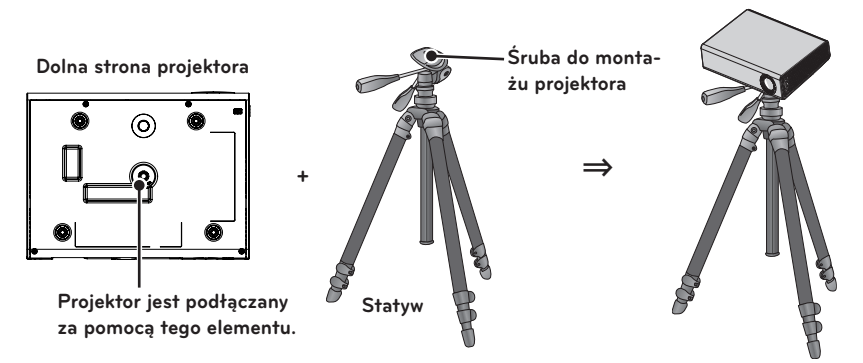

### **Korzystanie z systemu zabezpieczającego Kensington**

- y Projektor jest wyposażony w złącze systemu zabezpieczającego Kensington znajdujące się na panelu. Kabel systemu zabezpieczającego Kensington należy podłączyć w sposób pokazany na poniższej ilustracji.
- Szczegółowe informacje na temat montażu oraz użytkowania systemu zabezpieczającego Kensington można znaleźć w instrukcji obsługi dostarczonej z systemem Kensington.
- System zabezpieczający Kensington jest wyposażeniem dodatkowym.
- O firmie Kensington Kensington to firma, która sprzedaje systemy zabezpieczające drogie urządzenia elektroniczne, takie jak komputery i laptopy, przed kradzieżą. Adres strony: http://www.kensington.com

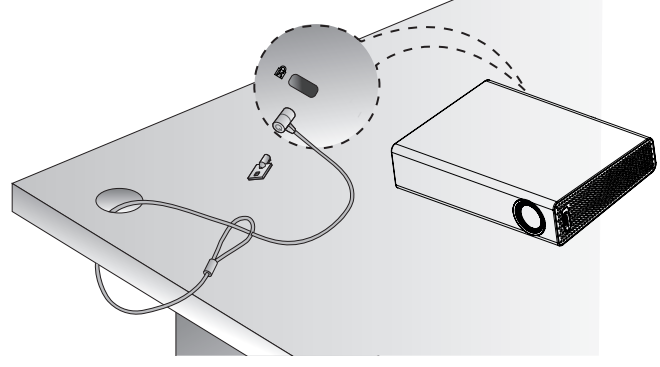

## <span id="page-18-0"></span>**PILOT ZDALNEGO STEROWANIA**

Otwórz pokrywę komory baterii z tyłu pilota zdalnego sterowania i włóż baterie właściwego typu zgodnie z oznaczeniami  $\oplus \odot$ . Należy użyć tego samego rodzaju baterii (1,5 V AAA). Baterie powinny być nowe.

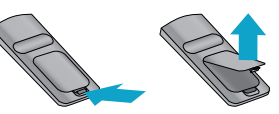

**PRZESTROGA** y **Nie należy korzystać jednocześnie z nowej i z używanej baterii.**

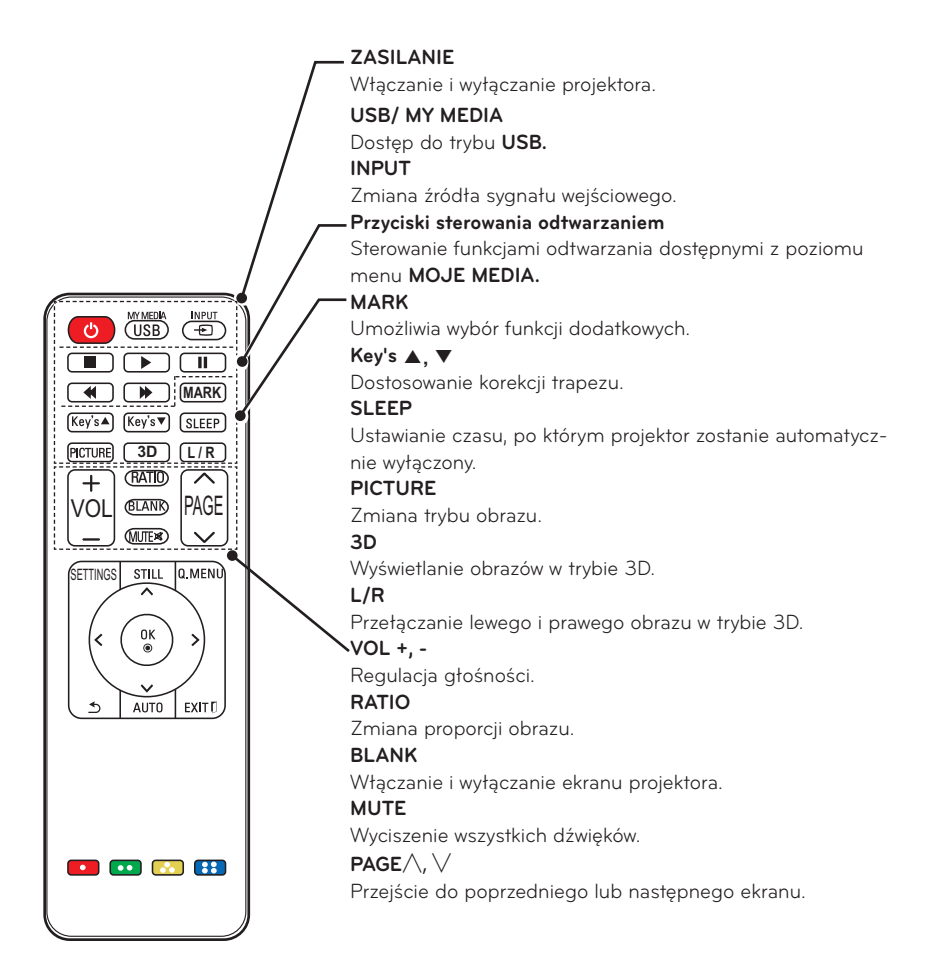

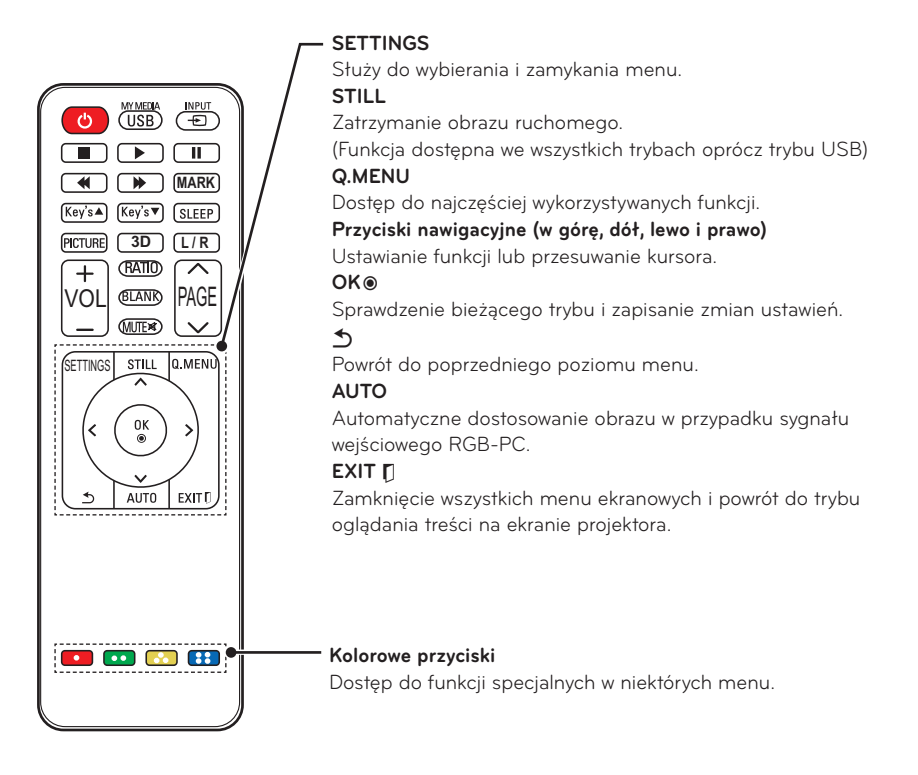

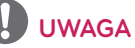

- y Pilot zdalnego sterowania działa optymalnie w odległości poniżej 6 m i w promieniu 30° (w lewo/prawo) od odbiornika podczerwieni.
- Jeśli przewody są podłączone, pilot działa optymalnie w odległości poniżej 3 m i w promieniu 30° (w lewo/prawo) od odbiornika podczerwieni.
- y Aby zapewnić optymalne działanie pilota, nie należy zasłaniać czujnika zdalnego sterowania.
- Podczas transportowania pilota zdalnego sterowania w torbie należy dopilnować, by przyciski pilota nie były przyciśnięte przez projektor, kable, dokumenty ani inne akcesoria. Może to znacznie skrócić czas pracy baterii.

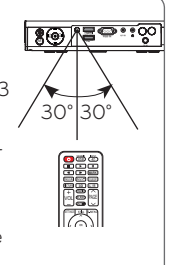

# <span id="page-20-0"></span>**KORZYSTANIE Z PROJEKTORA**

## **Wyświetlanie obrazów za pomocą projektora**

## **Włączanie projektora**

- **1** Podłącz prawidłowo przewód zasilający.
	- Przed włączeniem projektora sprawdź, czy pokrywa obiektywu jest otwarta.
- **2** Poczekaj chwilę i naciśnij przycisk **ZASILANIE** na pilocie zdalnego sterowania lub panelu sterowania. Wskaźnik na panelu sterowania zaświeci się.
- **3** Na ekranie Wybór języka wybierz język.
- **4** Wybierz źródło sygnału wejściowego, korzystając z przycisku **INPUT** na pilocie zdalnego sterowania.

## **Ustawianie ostrości i pozycji obrazu**

Gdy na ekranie pojawi się obraz, należy sprawdzić, czy jest on ostry i czy jest w całości wyświetlany na ekranie.

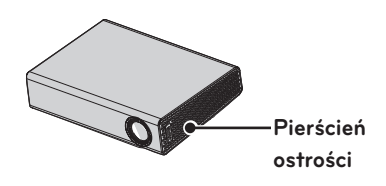

• Aby ustawić ostrość obrazu, należy obrócić pierścień ostrości.

### **Wyświetlanie obrazów za pomocą projektora**

- **1** W trybie czuwania naciśnij przycisk **ZASILANIE**. Projektor zostanie włączony.
- **2** Naciśnij przycisk **INPUT** i wybierz odpowiednie źródło sygnału.
- **3** Podczas oglądania projektor można obsługiwać za pomocą poniższych przycisków.

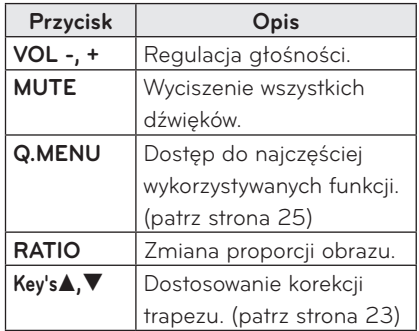

**4** Aby wyłączyć projektor, naciśnij przycisk **ZASILANIE**.

## <span id="page-21-0"></span>**Korzystanie z dodatkowych opcji**

### <span id="page-21-1"></span>**Dostosowywanie proporcji ekranu**

Aby dostosować rozmiar obrazu, należy podczas oglądania wyświetlanego obrazu nacisnąć przycisk **RATIO**.

- **UWAGA**
- W przypadku niektórych typów sygnału wejściowego część opcji może być niedostępna.
- W celu zmiany rozmiaru obrazu można również nacisnąć przycisk **Q.MENU** lub **SETTINGS**.
- **– PEŁNY EKRAN**: powoduje przełączenie w tryb pełnego ekranu niezależnie od proporcji obrazu.

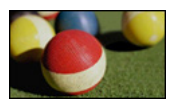

**– 16:9**: obraz jest dopasowywany do szerokości ekranu.

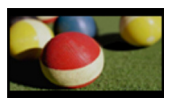

**– 1:1 Piksel:** obraz jest wyświetlany w oryginalnym rozmiarze bez przycinania krawędzi obrazu.

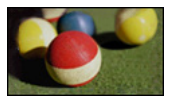

## **UWAGA**

• W przypadku wybrania opcji 1:1 Piksel na krawędziach obrazu mogą pojawiać się szumy.

**– Oryginalny**: obraz jest wyświetlany w tych samych proporcjach co oryginalny obraz.

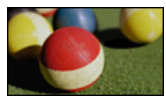

**– 4:3**: obraz jest dopasowywany do proporcji 4:3.

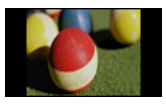

- **– Zbliżenie:** obraz jest powiększany w celu dopasowania do szerokości ekranu. Górna i dolna część obrazu mogą zostać przycięte.
	- Naciśnij przycisk  $\lt$  lub  $>$ , aby powiększyć lub pomniejszyć obraz.
	- Naciśnii przycisk  $\wedge$  lub  $\vee$ , aby przesunąć obraz.

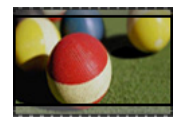

- **– Zbliżenie kinowe**: dostosowuje obraz do proporcji kinowych, czyli 2,35:1. Zakres wartości: od 1 do 16.
	- Naciśnii przycisk  $\lt$  lub  $\gt$ , aby powiększyć lub pomniejszyć obraz.
	- Naciśnij przycisk  $\wedge$  lub  $\vee$ , aby przesunąć obraz.

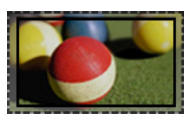

### **UWAGA**

• Zbliżenie lub oddalenie obrazu może powodować jego zniekształcenie.

## <span id="page-22-1"></span><span id="page-22-0"></span>**Korzystanie z korekcji trapezu**

Jeśli projektor nie jest ustawiony pod właściwym kątem do ekranu, funkcja korekcji trapezu dostosowuje górną i dolną szerokość obrazu, aby obraz na ekranie nie miał kształtu trapezu.

Jako że funkcja **Korekcja trapez** może spowodować pogorszenie jakości obrazu wyświetlanego na ekranie, należy korzystać z niej wyłącznie w przypadku, gdy ustawienie projektora pod optymalnym kątem nie jest możliwe.

#### •Korekcja trapez 0 ◀- + ▶ ꔉ OK

- **1** Naciśnij przycisk **Key's**ꔌ lub **Key's**ꔍ, aby dostosować ekran.
	- **Korekcja trapez** może przybierać wartości od **-40** do **40**.
- **2** Po dostosowaniu naciśnij przycisk **OK**.

## **Korzystanie z listy wejść**

#### **Korzystanie z listy wejść**

- **1** Naciśnij przycisk **INPUT**. Zostanie wyświetlona lista źródeł sygnału wejściowego.
	- Podłączone źródło sygnału wejściowego będzie wyświetlane jako pierwsze. Wejście AV / Component jest zawsze aktywne.

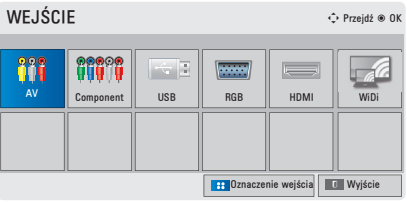

**2** Wybierz źródło sygnału wejściowego, korzystając z przycisku **INPUT**. Projektor może zostać przełączony tylko w tryb podłączonego źródła sygnału wejściowego. Korzystając z przycisków  $\wedge$ ,  $\vee$ ,  $\langle i \rangle$  można przełączać pomiedzy wszystkimi trybami sygnału wejściowego.

#### <span id="page-23-0"></span>**Dodawanie oznaczenia wejścia**

To ustawienie umożliwia wyświetlanie informacji o urządzeniach podłączonych do poszczególnych portów wejściowych.

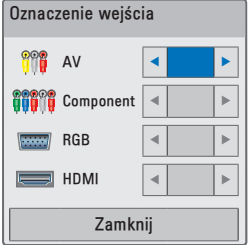

- **1** Naciśnij przycisk **INPUT**. Zostanie wyświetlona lista źródeł sygnału wejściowego.
- **2** Naciśnij **NIEBIESKI** przycisk.
- **3** Korzystając z przycisków  $\wedge$  i $\vee$ , przewiń do jednego ze źródeł sygnału wejściowego.
- **4** Korzystając z przycisków  $\lt$  i  $\gt$ , wybierz jedno z oznaczeń wejść.

### **Funkcja wyświetlania pustego ekranu**

#### **Korzystanie z funkcji wyświetlania pustego ekranu**

Ta funkcja może być przydatna w celu skupienia uwagi publiczności podczas spotkania lub szkolenia.

- **1** Naciśnij przycisk **BLANK**. Ekran przybierze kolor tła. Istnieje możliwość zmiany koloru tła. W tym celu należy postępować zgodnie ze wskazówkami umieszczonymi w części ["Wybieranie](#page-23-1)  [pustego obrazu"](#page-23-1).
- **2** Aby przerwać działanie funkcji wyświetlania pustego ekranu, naciśnij dowolny przycisk.

Aby tymczasowo zakryć zawartość ekranu, naciśnij przycisk **BLANK** na pilocie zdalnego sterowania. Pamiętaj, że nie wolno zasłaniać obiektywu projektora żadnymi przedmiotami, gdy urządzenie pracuje. Mogłoby to spowodować ich nagrzanie, deformacie, a nawet pożar.

#### <span id="page-23-1"></span>**Wybieranie pustego obrazu**

- **1** Naciśnij przycisk **SETTINGS**.
- **2** Naciśnij przycisk  $\wedge$ ,  $\vee$ ,  $\lt$  lub  $\gt$ , aby wybrać pozycję **OPCJE**, a następnie naciśnij przycisk **OK**.
- **3** Naciśnij przycisk  $\wedge$ ,  $\vee$ ,  $\lt$  lub  $\gt$ , aby wybrać pozycję **Pusty obraz**, a następnie naciśnij przycisk **OK**.
- **4** Za pomocą przycisków  $\wedge$ ,  $\vee$  przejdź do odpowiedniego ustawienia lub opcji, a następnie naciśnij przycisk **OK**.

## <span id="page-24-1"></span><span id="page-24-0"></span>**Korzystanie z szybkiego menu**

To menu umożliwia dostosowanie najczęściej używanych menu.

- **1** Naciśnij przycisk **Q.MENU**. Zostanie wyświetlony ekran z najczęściej używanymi menu.
- $2$  Za pomoca przycisków  $\lt i$   $>$  przechodź miedzy poniższymi menu, a następnie naciśnij przycisk **OK**.

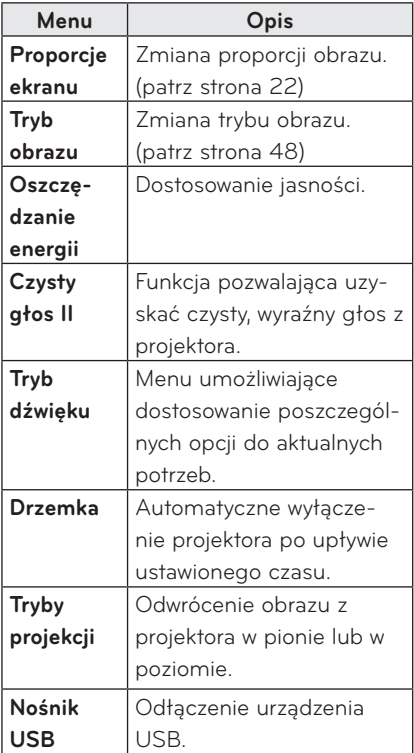

**3** Naciskaj przyciski  $\wedge$ ,  $\vee$ ,  $\lt$  lub  $>$ , aby przechodzić między tymi menu.

## <span id="page-25-0"></span>**ROZRYWKA Korzystanie z funkcji WiDi**

## **Podłączanie urządzenia pamięci masowej WiDi**

Elementy przedstawione na ilustracji mogą różnić się od zakupionego produktu. Obrazy z komputera mogą po wyświetleniu na ekranie wyglądać inaczej.

Pojęcie WiDi odnosi się do bezprzewodowego przesyłu obrazu. Bezprzewodowy przesył obrazu jest systemem przesyłania plików audio i wideo z komputerów przenośnych obsługujących technologię Intel WiDi.

Z funkcji można korzystać tylko w trybach zewnętrznych źródeł sygnału (WiDi).

## **Ustawienie WiDi (Bezprzewodowy przesył obrazu)**

- **1** Ustaw zewnętrzne źródło sygnału wejściowego projektora na sygnał WiDi.
- **2** Uruchom program WiDi ( $\frac{1}{2}$ ) w komputerze przenośnym.
- $3$  Po uruchomieniu programu WiDi w komputerze przenośnym zostanie wyświetlona lista wszystkich dostępnych urządzeń wykrytych przez komputer. Wybierz z listy urządzenie, którego chcesz użyć, i kliknij Connect. Wybierz z listy projektor, którego chcesz użyć, i kliknij Connect.

Wprowadź 4-cyfrowy numer wyświetlony (a) na ekranie (b), a następnie kliknii Continue.

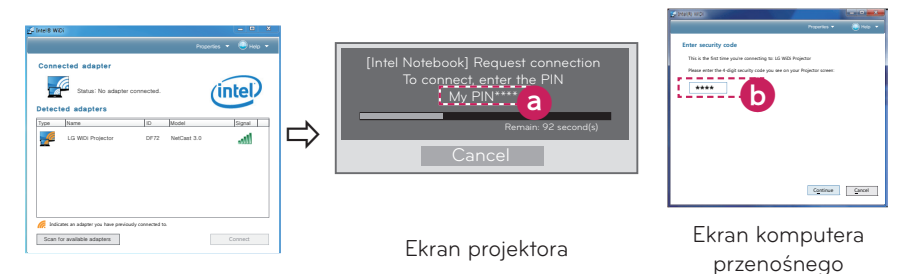

- **4** Wkrótce na ekranie projektora zostanie wyświetlony ekran laptopa. Połączenie bezprzewodowe wpływa na jakość filmu wyświetlanego w komputerze przenośnym. Połączenie bezprzewodowe wpływa na jakość filmu wyświetlanego w komputerze przenośnym.
- \* Więcej informacji na temat technologii Intel WiDi można znaleźć pod adresem: **http://intel.com/go/widi**
- \* W trybie WiDi na pilocie zdalnego sterowania są aktywne tylko przyciski **INPUT**, **OK**, **Volume** i **MUTE**.
- \* Podczas pracy w trybie WiDi przycisk M (Menu) na panelu sterowania projektora jest używany jako wyboru przycisk zewnętrznego źródła sygnału wejściowego.
- \* Zmiana źródła sygnału wejściowego podczas oglądania obrazu w trybie WiDi powoduje przerwanie połączenia WiDi.

## <span id="page-26-0"></span>**MOJE MEDIA**

## <span id="page-26-1"></span>**Podłączanie urządzeń pamięci masowej USB**

Pamięć flash USB należy podłączyć w sposób pokazany na poniższej ilustracji. Gdy urządzenie pamięci masowej USB zostanie podłączone, zostanie wyświetlony ekran dostosowania ustawień USB. Nie można zapisywać danych w urządzeniu pamięci masowej USB ani usuwać ich z niego.

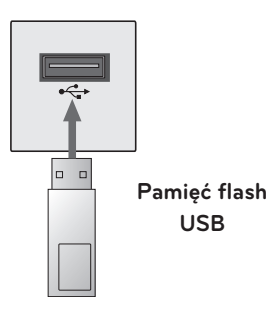

Aby odłączyć urządzenie pamięci masowej USB:

- **1** Naciśnij przycisk **Q.MENU**.
- **2** Za pomocą przycisków ︿ i ﹀ przejdź do pozycji **Nośnik USB**, a następnie naciśnij przycisk **OK**.
- **3** Usuń **urządzenie USB.**

## **UWAGA**

y Po odłączeniu nośnika USB nie można odczytać danych zapisanych w pamięci USB. W takim przypadku należy usunąć urządzenie pamięci masowej USB, a następnie podłączyć je ponownie.

#### **Porady dotyczące korzystania z**

#### **urządzeń USB**

- Rozpoznawane są tylko urządzenia pamięci masowej USB.
- Rozgałęźniki USB nie są obsługiwane.
- y Urządzenia pamięci masowej USB wykorzystujące własny sterownik mogą nie zostać rozpoznane.
- Szybkość rozpoznania urządzenia USB może być różna w zależności od urządzenia.
- Jeżeli urządzenie USB nie działa, należy spróbować je odłączyć, a następnie ponownie podłączyć. Nie wolno wyłączać projektora ani odłączać urządzenia USB podczas korzystania z podłączonego urządzenia USB. Urządzenie USB lub zapisane w nim pliki mogą ulec uszkodzeniu.
- Nie należy podłaczać urządzenia pamięci masowej USB, które były dostosowywane za pomocą komputera. Projektor może nie działać prawidłowo lub może nie odtwarzać plików. Należy używać urządzeń pamięci masowej USB zawierających normalne pliki muzyczne, zdjęcia, filmy lub dokumenty.
- Należy korzystać wyłącznie z urządzeń pamięci masowej USB sformatowanych w systemie plików oferowanym przez system operacyjny Windows, czyli FAT 16. FAT 32 lub NTFS. Urządzenia pamięci sformatowane w inny sposób, nieobsługiwany przez system Windows, mogą nie być rozpoznawane.
- W przypadku urządzeń USB wymagających zewnętrznego zasilania należy podłączyć zewnętrzne źródło zasilania. W przeciwnym razie urządzenie może nie zostać rozpoznane.
- Urządzenie pamięci masowej USB należy podłączyć za pomocą przewodu dostarczonego przez producenta urządzenia USB. W przypadku użycia przewodu USB innego niż dostarczony przez producenta urządzenia USB lub zbyt długiego przewodu USB urządzenie może nie zostać rozpoznane.
- Niektóre urządzenia USB mogą nie być obsługiwane lub mogą nie działać prawidłowo.
- Jeśli nazwa folderu lub pliku będzie zbyt długa, pliku lub folder może nie zostać rozpoznany.
- Pliki w urządzeniu pamięci masowej USB są uporządkowane w ten sam sposób, co w systemie Windows XP. Nazwa pliku może zawierać maksymalnie 100 angielskich znaków.
- Zaleca się wykonanie kopii zapasowej ważnych plików, ponieważ dane zapisane w pamięci USB mogą ulec uszkodzeniu. Zarządzanie danymi stanowi obowiązek użytkownika. Producent urządzenia nie odpowiada za dane.
- Zaleca się korzystanie z kart pamięci USB o pojemności nieprzekraczającej 32 GB oraz z dysków twardych USB o pojemności nieprzekraczającej 1 TB. Urządzenia o większej pojemności niż zalecana mogą nie być obsługiwane prawidłowo.
- Jeśli urządzenie pamięci masowej USB nie działa prawidłowo, należy spróbować je odłączyć, a następnie ponownie podłączyć.
- Jeżeli zewnętrzny dysk twardy USB wyposażony w funkcję oszczędzania energii nie działa, należy go wyłączyć, a następnie ponownie włączyć.
- Pamięci masowe USB o niższym standardzie niż USB 2.0 są również obsługiwane. Mogą one jednak nie działać prawidłowo w trybie listy filmów.

## <span id="page-28-0"></span>**LISTA FILMÓW**

**Menu Lista filmów umożliwia odtwarzanie filmów zapisanych w podłączonym urządzeniu USB.**

#### **Porady dotyczące odtwarzania**

#### **plików wideo**

- Niektóre napisy utworzone przez użytkowników mogą nie być obsługiwane.
- Niektóre znaki specialne w napisach mogą nie być obsługiwane.
- Tagi HTML nie są obsługiwane w napisach.
- Informacie o czasie w pliku z napisami powinny być ułożone w porządku rosnącym, aby plik był prawidłowo odtwarzany.
- Nie można zmieniać rodzaju ani kolorów czcionki w napisach.
- Jezyki, które nie są dostepne w obszarze języków napisów, nie są obsługiwane. [\(patrz strona 34\)](#page-33-0)
- Pliki napisów, których rozmiar przekracza 1 MB, nie są obsługiwane.
- W czasie zmiany języka audio mogą występować czasowe zakłócenia odtwarzania obrazu (zatrzymanie obrazu, szybsze odtwarzanie itp.).
- Uszkodzone pliki wideo mogą nie być odtwarzane prawidłowo lub niektóre funkcje mogą nie być dostępne.
- Pliki wideo utworzone za pomocą niektórych kodeków mogą nie być odtwarzane prawidłowo.
- W zależności od struktury pakietu audio i wideo pliku może być obsługiwany tylko dźwięk lub tylko obraz.
- Filmy o rozdzielczości wyższej niż maksymalna rozdzielczość obsługiwana dla klatki mogą nie być odtwarzane prawidłowo.
- Pliki wideo w formatach innych niż te, które zostały określone powyżej, mogą nie być prawidłowo odtwarzane.
- Przesyłanie strumieniowe plików zakodowanych przy użyciu algorytmów kompresji obrazu GMC (Global Motion Compensation) i Qpel (Quarterpel Motion Estimation) nie jest obsługiwane.
- W pliku napisów jest obsługiwanych tylko 10 000 bloków synchronizacji.
- Firma LG nie gwarantuje płynnego odtwarzania plików zakodowanych za pomocą kodeka H.264/AVC w przypadku profilu kodowania 4.1 lub wyższego.
- Kodek DTS Audio nie jest obsługiwany.
- Pliki wideo, których rozmiar przekracza 30 GB, nie są obsługiwane.
- Odtwarzanie plików wideo za pośrednictwem połączenia USB nieobsługującego trybu High Speed może nie działać prawidłowo.
- Plik wideo oraz odpowiadający mu plik z napisami muszą być zapisane w tym samym folderze. Nazwa pliku wideo oraz nazwa pliku napisów muszą być identyczne, aby napisy były prawidłowo wyświetlane.
- Podczas wyświetlania filmu z użyciem funkcji listy filmów nie można dostosować trybu obrazu.
- Jeśli w plikach wideo nie ma informacji indeksowych, tryb trików obsługuje wyłącznie funkcję  $\blacktriangleright$ .
- W przypadku plików wideo odtwarzanych przez sieć tryb trików działa maksymalnie z 2-krotnością zwykłej prędkości.
- Pliki wideo o nazwach zawierających znaki specjalne mogą nie być odtwarzane.

#### **Obsługiwane formaty plików wideo**

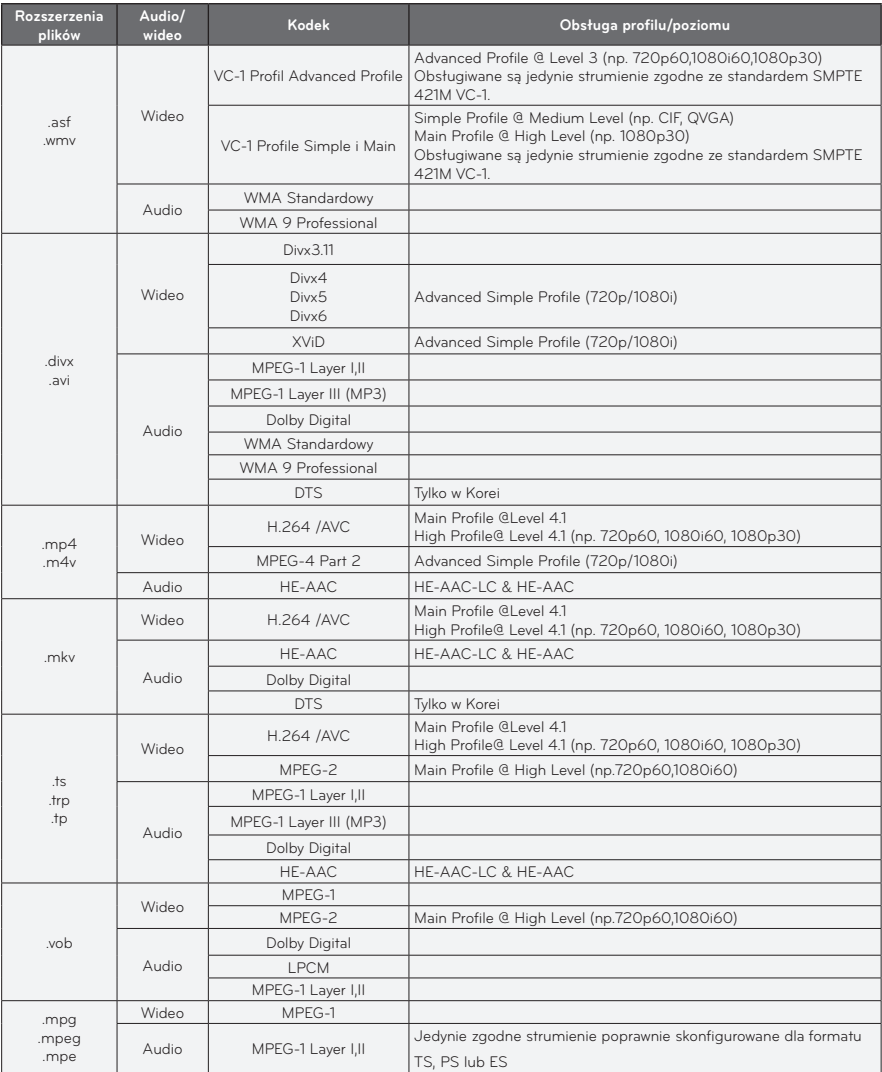

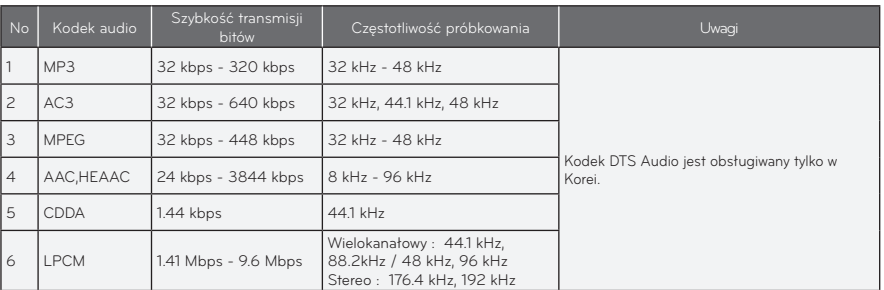

### **Obsługiwane pliki audio**

#### **Przeglądanie listy filmów**

Odtwarzanie pliku wideo zapisanego w podłączonym urządzeniu:

- **1** Podłącz urządzenie pamięci masowej USB.
- **2** Naciśnij przycisk **USB**.
- **3** Naciśnij przycisk  $\wedge$ ,  $\vee$ ,  $\lt$  lub  $\gt$ , aby wybrać opcję **Lista filmów**, a następnie naciśnij przycisk **OK**.
- **4** Za pomocą przycisków  $\wedge$ ,  $\vee$ ,  $\lt$  i  $>$ wybierz odpowiedni plik, a następnie naciśnij przycisk **OK**.

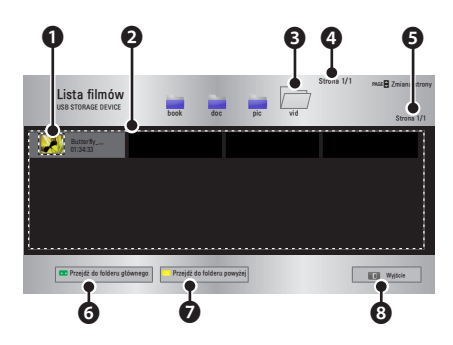

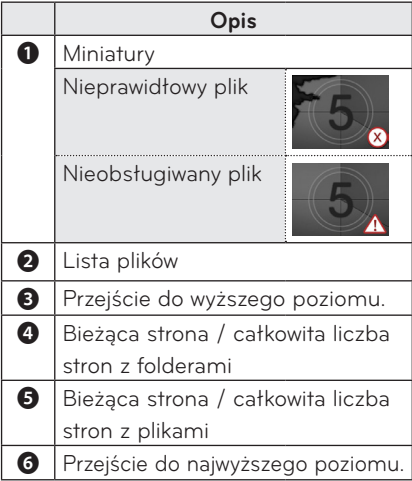

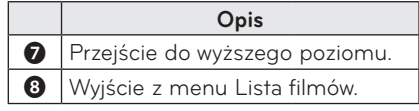

**5** Steruj odtwarzaniem za pomocą przycisków opisanych poniżej.

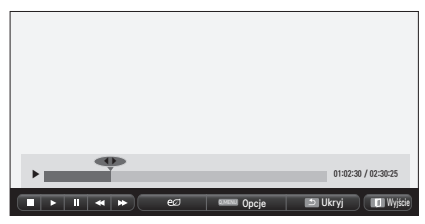

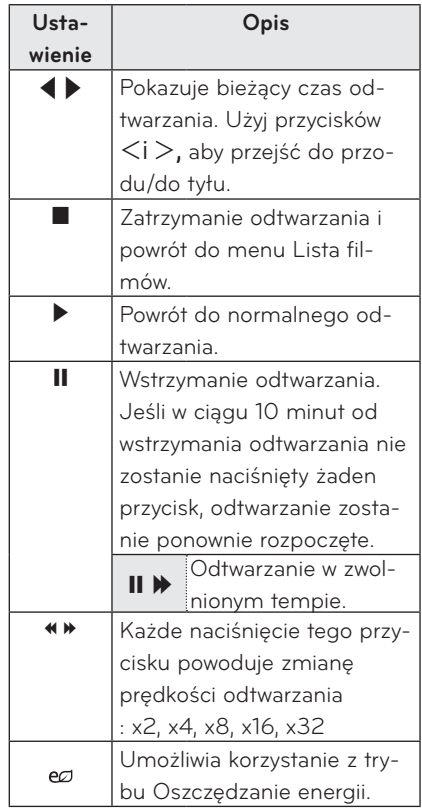

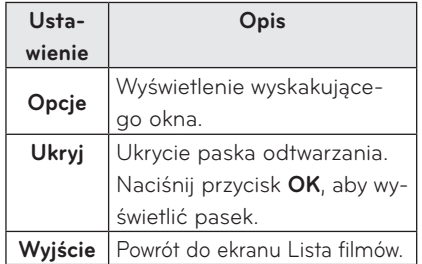

#### **Opcje dostępne w przypadku listy**

#### **filmów**

- **1** Naciśnij przycisk **Q.MENU**.
- **2** Za pomocą przycisków ︿ i ﹀ przejdź do odpowiedniej pozycji , a następnie naciśnij przycisk **OK**.
- **3** Używaj przycisków  $\wedge$ ,  $\vee$ ,  $\lt$  i  $>$ , aby skonfigurować poszczególne pozycje.

#### **Ustaw odtwarzanie wideo**

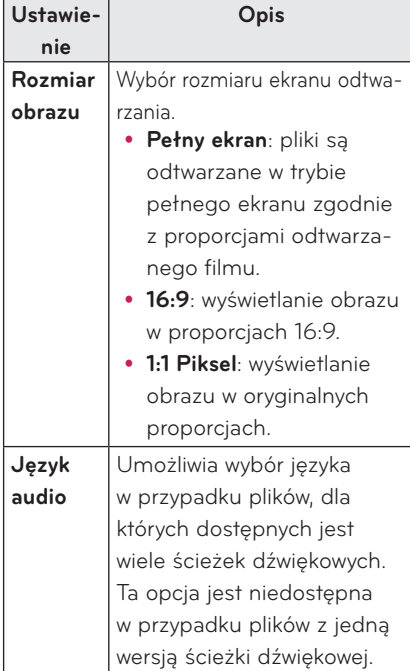

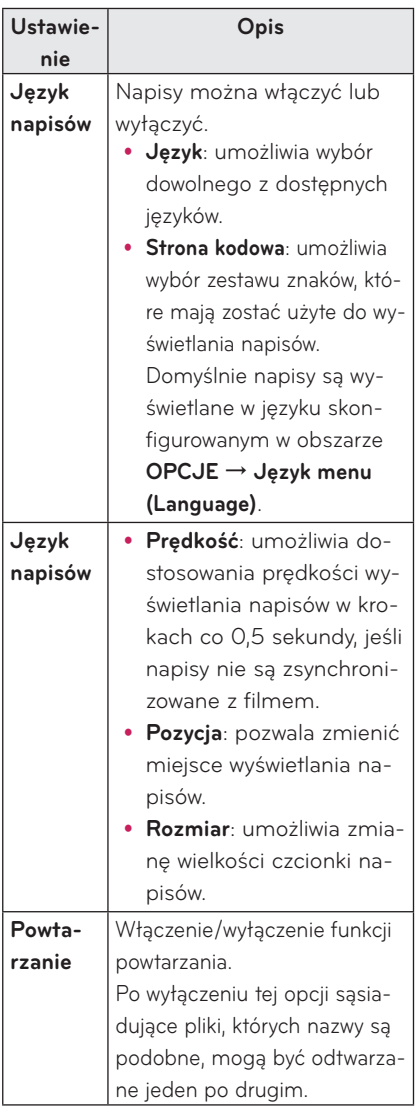

#### <span id="page-33-0"></span>y **Język napisów**

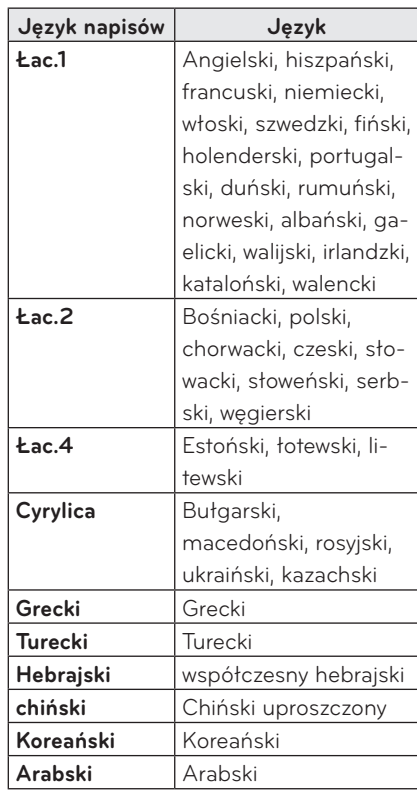

#### **Ustawienia w menu OBRAZ**

To menu umożliwia dostosowanie ustawień obrazu wideo.

(Patrz "Ustawienia w menu OBRAZ" na [stronie 48.](#page-47-2))

#### **Ustawienia w menu AUDIO**

To menu umożliwia dostosowanie ustawień dźwięku.

(Patrz "Ustawienia w menu AUDIO" na [stronie 52.\)](#page-51-1)

### **Rejestrowanie urządzenia za pomocą kodu DivX**

Sprawdź kod DivX. Więcej informacji o procedurze rejestracji zamieszczono na stronie www.divx.com/vod. Po ukończeniu procedury rejestracji urządzenie będzie mogło odtwarzać treści DivX VOD chronione kodem DivX DRM.

**1** Na ekranie menu głównego przejdź do pozycji **OPCJE** i wybierz pozycję **DivX(R) VOD**.

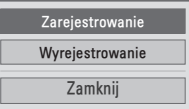

**2** Za pomocą przycisków ∧ i ∨ przejdź do pozycji **Zarejestrowanie**, a następnie naciśnij przycisk **OK**.

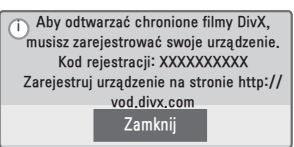

**3** Sprawdź **kod rejestracji DivX.**

## **UWAGA**

- Nie należy korzystać z kodów rejestracji DivX przypisanych do innych urządzeń. Pamiętaj, aby korzystać z kodu rejestracji DivX przypisanego do tego urządzenia.
- Pliki wideo lub audio, które nie zostały skonwertowane za pomocą standardowego kodeka DivX, mogą być uszkodzone lub nie zostać odtworzone.

#### **Wyrejestrowywanie kodu DivX**

Funkcję DivX DRM można wyłączyć, używając kodu wyrejestrowania DivX.

- **1** Na ekranie menu głównego przejdź do pozycji **OPCJE** i wybierz pozycję **DivX(R) VOD**.
- **2** Za pomoca przycisków  $\wedge$  i  $\vee$  przejdź do pozycji **Wyrejestrowanie**, a następnie naciśnij przycisk **OK**.

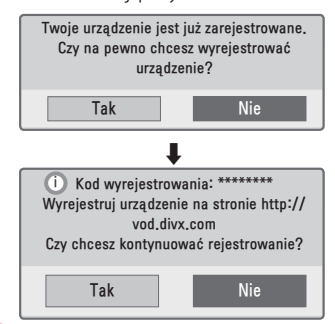

- **3** Wybierz opcję **Tak**.
	- **UWAGA**
	- Czym jest funkcja DRM [Digital Rights Management]? Jest to technologia i usługa zapobiegająca nielegalnemu korzystaniu z treści cyfrowych w celu ochrony praw i interesów właścicieli praw autorskich. Pliki można odtwarzać po zweryfikowaniu licencji, na przykład drogą internetową.

## <span id="page-35-0"></span>**LISTA ZDJĘĆ**

To menu umożliwia wyświetlanie zdjęć zapisanych w podłączonym urządzeniu.

#### **Obsługiwane pliki zdjęć**

ZDJĘCIA (\*.JPEG)

Tryb podstawowy: od 64 x 64 piksele (szer. x wys.) do 15360 x 8640 pikseli (szer. x wys.)

Tryb progresywny: od 64 x 64 piksele (szer. x wys.) do 1920 x 1440 pikseli (szer. x wys.)

- Obsługiwane są wyłącznie pliki JPEG.
- Nieobsługiwane pliki są wyświetlane w formie ikony.
- W przypadku plików uszkodzonych lub o nieobsługiwanych formatach wyświetlane są komunikaty o błędach.
- Uszkodzone pliki mogą być nieprawidłowo wyświetlane.
- Wyświetlenie plików o wysokiej rozdzielczości w trybie pełnoekranowym może wymagać nieco dłuższego czasu.

#### **Przeglądanie listy zdjęć**

- **1** Podłącz urządzenie pamięci masowej USB.
- **2** Naciśnij przycisk **USB**.
- **3** Naciśnij przycisk  $\wedge$ ,  $\vee$ ,  $\lt$  lub  $\gt$ , aby wybrać opcję **Lista zdjęć**, a następnie naciśnij przycisk **OK**.
- **4** Za pomocą przycisków  $\wedge$ ,  $\vee$ ,  $\lt$  i  $>$ wybierz odpowiedni plik, a następnie naciśnij przycisk **OK**.

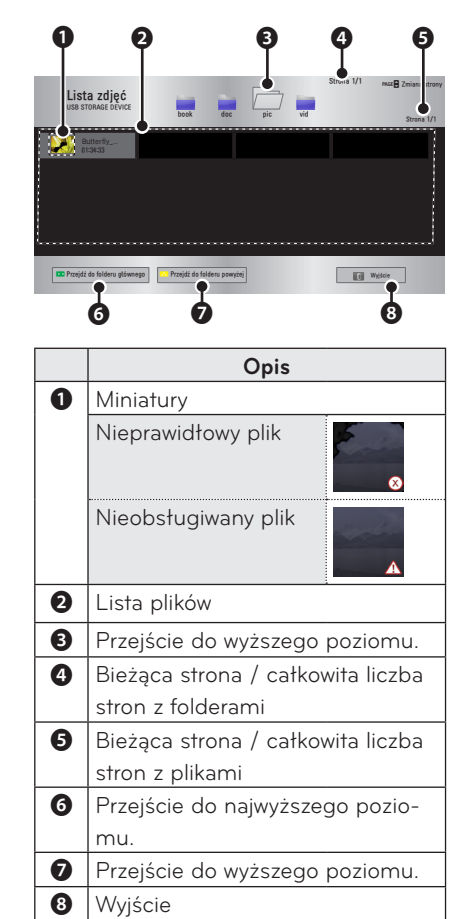

**5** Steruj odtwarzaniem za pomocą przycisków opisanych poniżej.

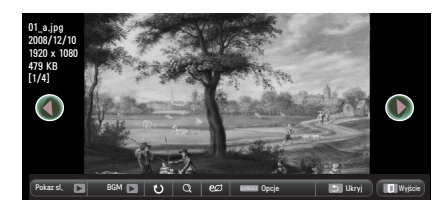

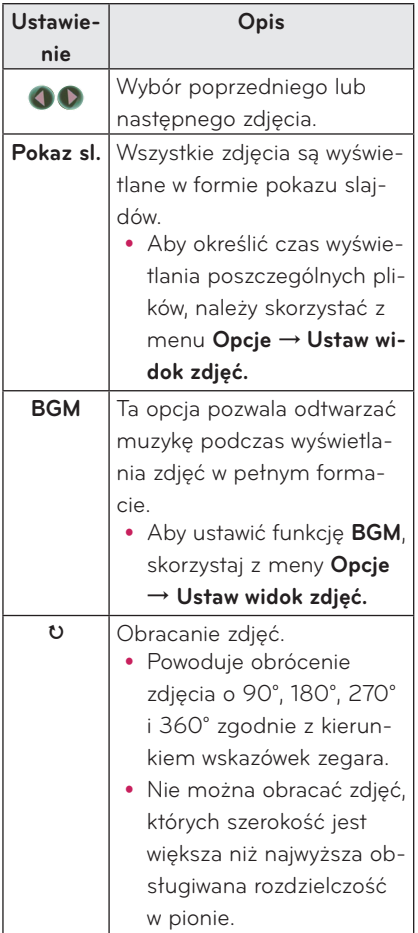

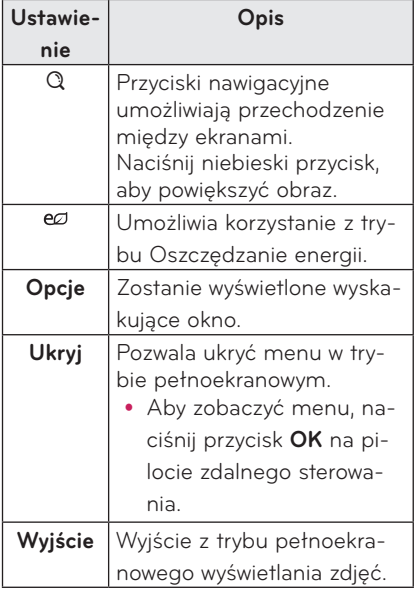

### <span id="page-37-0"></span>**Opcje dostępne w przypadku**

#### **listy zdjęć**

- **1** Naciśnij przycisk **Q.MENU**.
- **2** Za pomocą przycisków ∧ i ∨ przejdź do odpowiedniej pozycji, a następnie naciśnij przycisk **OK**.
- **3** Użyj przycisków  $\wedge$ ,  $\vee$ ,  $\lt$  i  $\gt$ , aby skonfigurować poszczególne pozycje.

#### **Ustaw widok zdjęć**

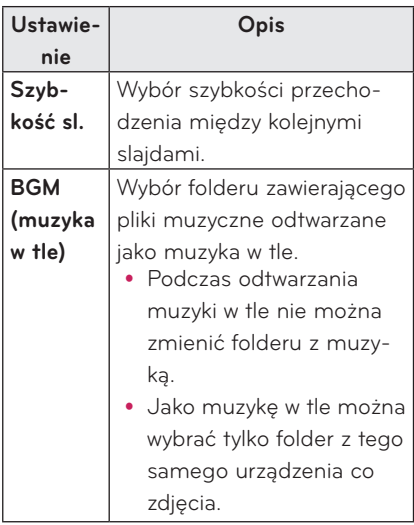

#### **Ustawienia w menu OBRAZ**

To menu umożliwia dostosowanie ustawień obrazu wideo.

(Patrz "Ustawienia w menu OBRAZ" na [stronie 48.](#page-47-2))

#### **Ustawienia w menu AUDIO**

To menu umożliwia dostosowanie ustawień dźwięku.

(Patrz "Ustawienia w menu AUDIO" na [stronie 52.\)](#page-51-1)

## **LISTA MUZYKI**

Urządzenie umożliwia odtwarzanie plików audio zapisanych w podłączonym urządzeniu.

#### **Obsługiwane pliki muzyczne**

#### $*MP3$

Szybkość transmisji bitów: od 32 kb/s do 320 kb/s

- Częstotliwość próbkowania MPEG1 Layer3: 32 kHz, 44,1 kHz, 48 kHz
- Czestotliwość próbkowania MPEG2 Layer3: 16 kHz, 22,05 kHz, 24 kHz

#### **Przeglądanie listy muzyki**

- **1** Podłącz urządzenie pamięci masowej USB.
- **2** Naciśnij przycisk **USB**.
- **3** Naciśnij przycisk  $\wedge$ ,  $\vee$ ,  $\lt$  lub  $\gt$ , aby wybrać opcję **Lista muzyki**, a następnie naciśnij przycisk **OK**.
- **4** Za pomoca przycisków  $\wedge$ ,  $\vee$ ,  $\leq$  i  $>$ wybierz odpowiedni plik, a następnie naciśnij przycisk **OK**.

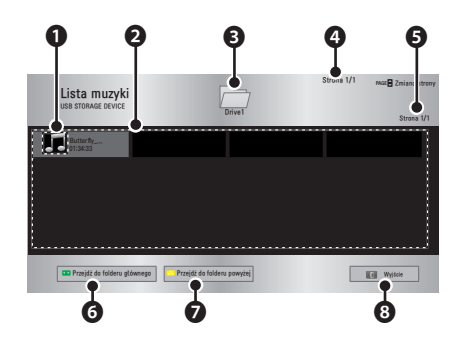

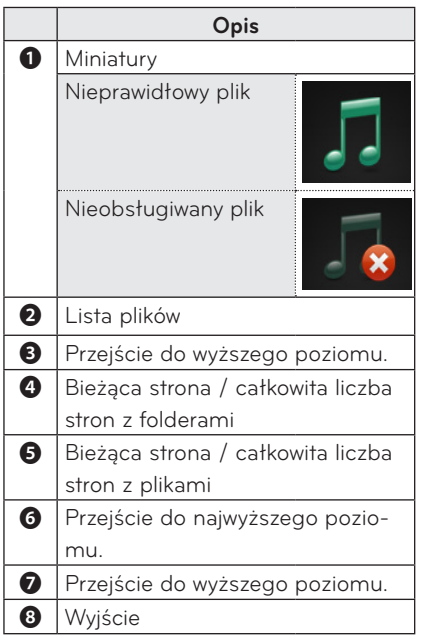

**5** Steruj odtwarzaniem za pomocą przycisków opisanych poniżej.

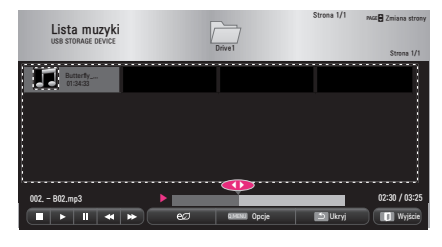

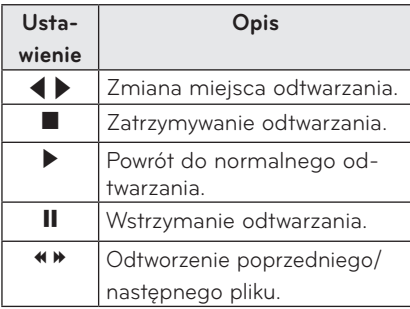

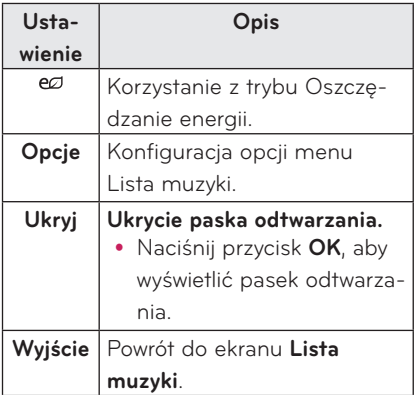

### **Opcje dostępne w przypadku listy muzyki**

- **1** Naciśnij przycisk **Q.MENU**.
- **2** Za pomocą przycisków ∧ i ∨ przejdź do odpowiedniej pozycji, a następnie naciśnij przycisk **OK**.
- **3** Użyj przycisków  $\wedge$ ,  $\vee$ ,  $\leq$  i  $\geq$ , aby skonfigurować poszczególne pozycje.

#### **Ustawienia widoku muzyki**

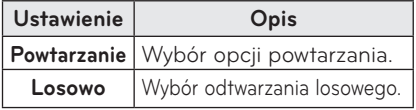

#### **Ustawienia w menu AUDIO**

To menu umożliwia dostosowanie ustawień dźwięku.

(Patrz "Ustawienia w menu AUDIO" na [stronie 52.\)](#page-51-1)

## <span id="page-39-0"></span>**PRZEGLĄDARKA PLIKÓW**

**To menu umożliwia wyświetlanie plików dokumentów zapisanych w podłączonym urządzeniu.**

#### **Obsługiwane formaty plików**

#### **XLS, DOC, PPT, TXT, XLSX, PPTX, DOCX, PDF Microsoft Office 97/ 2000/ 2002/ 2003/ 2007**

#### **Adobe PDF 1.0/ 1.1/ 1.2/ 1.3/ 1.4**

- Przeglądarka plików dostosowuje układ dokumentu, więc może on wyglądać inaczej niż na komputerze.
- y W przypadku dokumentów zawierających obrazy rozdzielczość może wyglądać na niższą w czasie procesu dostosowywania układu.
- y Jeżeli dokument ma dużą objętość lub wiele stron, czas jego ładowania może być dość długi.
- Nieobsługiwanie czcionki mogą zostać zastąpione innymi.
- Przeglądarka plików może nie otwierać się w przypadku dokumentów programu Microsoft Office zawierających obrazy o wysokiej rozdzielczości. W takim wypadku należy zmniejszyć rozmiar pliku, zapisać go w urządzeniu pamięci masowej USB i ponownie uruchomić przeglądarkę lub podłączyć komputer do projektora i otworzyć plik w komputerze.

### **Przeglądanie plików za pomocą przeglądarki**

- **1** Podłącz urządzenie pamięci masowej USB.
- **2** Naciśnij przycisk **USB**.
- **3** Naciśnij przycisk  $\wedge$ ,  $\vee$ ,  $\lt$  lub  $\gt$ , aby wybrać opcję **Lista plików**, a następnie naciśnij przycisk **OK**.
- **4** Za pomoca przycisków  $\wedge$ ,  $\vee$ ,  $\lt$  i  $>$ wybierz odpowiedni plik, a następnie naciśnij przycisk **OK**.

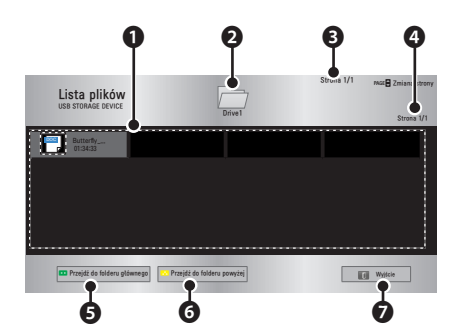

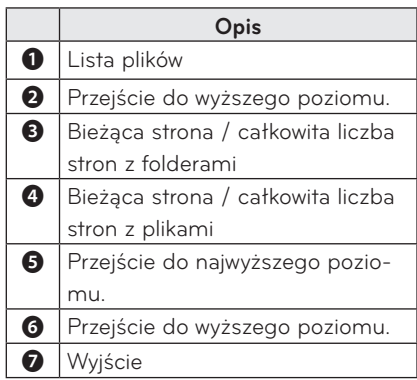

- **5** Steruj odtwarzaniem za pomocą przycisków opisanych poniżej.
	- y Kliknij polecenie **Przejdź do strony**. Zostanie wyświetlone wyskakujące okno wyboru numeru strony.
	- Aby przejść do wybranej strony, wprowadź jej numer.
	- Naciśnij przycisk regulacji głośności, aby powiększyć lub pomniejszyć. **1.** Naciśnij przycisk **OK**.

**2.** Naciśnij przycisk strzałki **w górę/w dół/w lewo/w prawo**, aby przejść do opcji Przejdź do strony lub Zbliżenie.

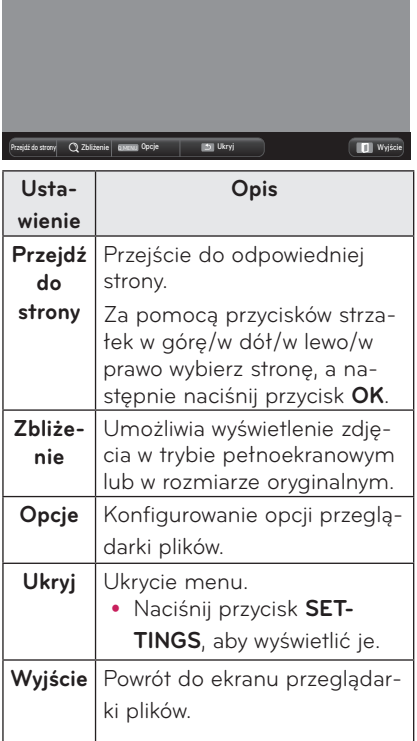

#### **Ustawienia widoku plików**

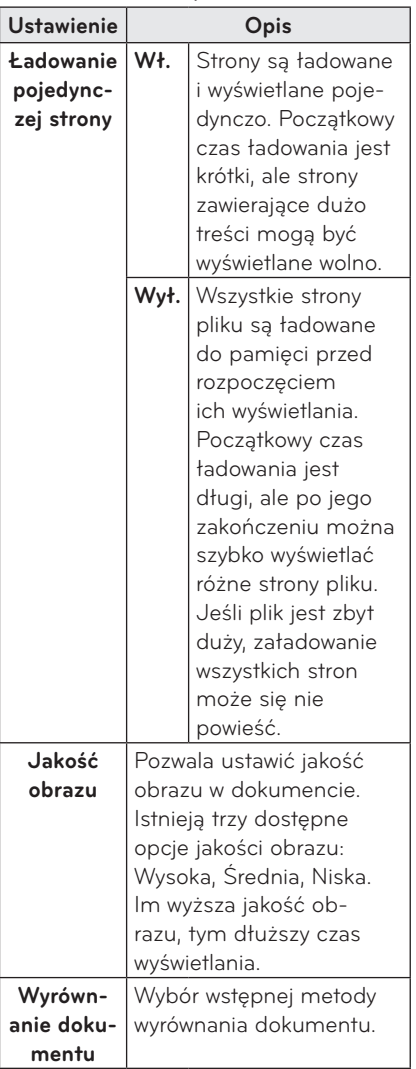

Ustawienia widoku plików są traktowane jako domyślne, więc zamknięcie aktualnie otwartego dokumentu spowoduje zastosowanie w nowym dokumencie zmian, jeżeli zostały wprowadzone.

## <span id="page-41-0"></span>**FUNKCJA 3D**

**Technologia 3D polega na wyświetlaniu różnych klatek dla prawego i lewego oka, dzięki czemu powstaje złudzenie głębi obrazu.**

## **Przed rozpoczęciem oglądania obrazu 3D**

### **Podczas oglądania obrazu 3D**

#### **OSTRZEŻENIE**

- Oglądanie obrazu trójwymiarowego przez dłuższy czas przy nadmiernym zbliżeniu do ekranu może powodować rozmazane widzenie.
- y Oglądanie przez dłuższy czas wyświetlanych za pomocą projektora obrazów lub ekranu gry przy użyciu okularów 3D może powodować zawroty głowy i zmęczenie oczu.
- Kobiety w ciąży, osoby starsze, osoby pod wpływem alkoholu i inny substancji psychoaktywnych i osoby z chorobami serca lub z mocnymi skłonnościami do choroby lokomocyjnej nie powinny oglądać obrazów 3D.
- Podczas oglądania obrazów 3D można doznać wrażenia, że oglądany obraz jest realny.
- Należy zadbać, aby podczas oglądania obrazów 3D w pobliżu nie było przedmiotów delikatnych lub ustawionych niestabilnie.
- y Podczas oglądania obrazów 3D można instynktownie próbować odsunąć się od wyświetlanego obrazu, co może stać się przyczyną urazów, dlatego też należy zachować szczególną ostrożność.
- Dzieci w wieku do 5 lat nie powinny oglądać obrazów 3D. Ich oglądanie może być szkodliwe dla rozwoju organów wzroku.
- Ostrzeżenie dotyczące ryzyka ataku epilepsji
	- Niektóre osoby mogą doznać ataku epilepsji lub innych nietypowych symptomów w wyniku wystawienia na migotanie światła lub określone wzorce w grach wideo lub filmach. Jeśli wśród członków rodziny występowała epilepsja lub innego rodzaju ataki, przed rozpoczęciem oglądania obrazów 3D należy skonsultować się z lekarzem.

W przypadku wystąpienia któregokolwiek z wymienionych objawów podczas oglądania obrazu 3D, należy niezwłocznie zaprzestać oglądania obrazów trójwymiarowych i odpocząć.

- Zawroty głowy, drżenie gałek ocznych lub mięśni twarzy, niekontrolowane ruchy, skurcze, utrata przytomności, dezorientacja, zaburzenia poczucia kierunku lub nudności. Jeśli objawy nie ustąpią, należy skonsultować się z lekarzem.
- Ryzyko wystąpienia ataku epilepsji można zmniejszyć, stosując następujące środki zapobiegawcze:
	- Robienie przerw (5–15 minut) co godzinę oglądania

– Korzystania z okularów korekcyjnych podczas oglądania obrazu 3D w przypadku różnej wady wzroku w oku prawym i lewym

– Dostosowanie pozycji, aby obraz 3D znajdował się dokładnie na przeciwko, na poziomie oczu

– Przerwanie oglądania obrazu 3D w przypadku wystąpienia bólu głowy, zmęczenia lub zawrotów głowy – Powstrzymanie się od oglądania obrazów 3D w przypadku zmęczenia lub złego samopoczucia

#### **PRZESTROGA**

• Szczególną uwagę należy zwracać na oglądanie obrazu trójwymiarowego przez dzieci.

#### **Podczas oglądania obrazu 3D**

- y Podczas oglądania obrazu 3D należy zachować optymalny kąt patrzenia i odległość.
- y W przypadku oglądania obrazów 3D pod kątem innym niż optymalny lub w odległości innej niż optymalna efekt 3D może nie być widoczny. Obrazów 3D nie można oglądać w pozycji leżącej.
- Podczas inicjalizacji projektora po jego włączeniu obrazy dla lewego i prawego oka mogą nakładać się na siebie. Proces optymalizacji może trochę potrwać.
- Po odwróceniu wzroku od ekranu i ponownym spojrzeniu na obraz 3D może minąć trochę czasu, zanim efekt 3D znów zacznie być widoczny.
- y W przypadku oglądania obrazu 3D przy świetle fluorescencyjnym z lampy o trzech długościach fal (50 Hz–60 Hz) lub w pobliżu okna mogą występować lekkie drgania obrazu. W takim przypadku zalecane jest zasłonięcie okna lub zmniejszenie natężenia światła.
- Należy używać okularów 3D typu DLP -LINK (DLP Ready).
- Uzyskanie obrazu 3D może nie być możliwe, jeśli pomiędzy projektorem a okularami znajduje się przeszkoda.
- Ustaw projektor 3D jak najdalej od innych urządzeń.

#### **Przed korzystaniem z okularów 3D należy**

#### **zapoznać się z następującymi informacjami:**

- Nie należy używać okularów 3D zamiast okularów tradycyjnych, przeciwsłonecznych ani ochronnych. - Nieprzestrzeganie tego zalecenia może spowodować uraz oczu.
- Okularów 3D nie należy przechowywać w bardzo wysokich ani bardzo niskich temperaturach. Grozi to ich zniekształceniem. Nie wolno używać zniekształconych okularów.
- Okularów 3D nie wolno upuścić ani narażać na kontakt z innymi przedmiotami.
	- Może to spowodować uszkodzenie produktu.
- Soczewki w okularach 3D można łatwo zarysować. Okulary należy czyścić czystą, miękką szmatką.
	- Cząsteczki znajdujące się na szmatce mogą spowodować zarysowania.
- y Powierzchni soczewek okularów 3D nie wolno czyścić za pomocą ostrych narzędzi ani środków chemicznych. - W przypadku zarysowania soczewek obrazy 3D mogą nie być wyświetlane prawidłowo.
- y Należy korzystać z okularów 3D zatwierdzonych przez firmę LG Electronics.

## <span id="page-43-0"></span>**Wymagania dotyczące oglądania obrazu 3D**

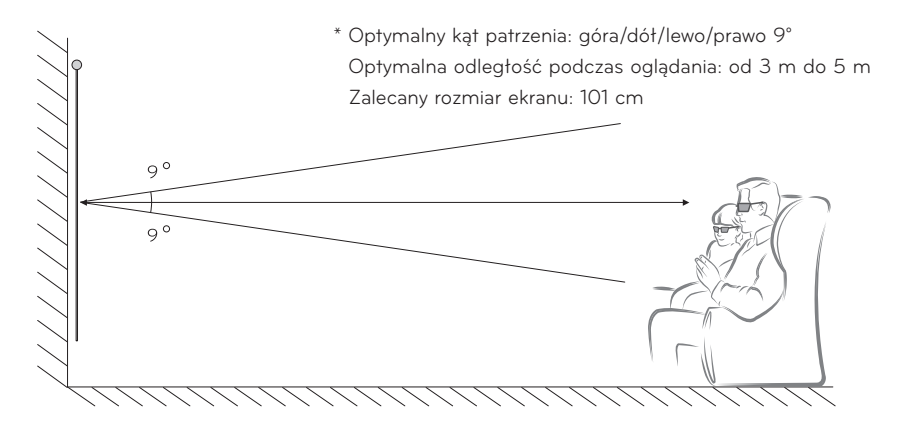

- \* Obrazy 3D zasadniczo powinno się wyświetlać wyłącznie w ciemnych pomieszczeniach.
- \* Przed korzystaniem z trybu 3D należy wybrać w menu Oszczędzanie energii opcję Minimalne.
	- **UWAGA**
- y Intensywność światła odbijającego się od ekranu ma wpływ na proces parowania z okularami DLP-LINK.

W związku z tym proces parowania z okularami DLP-LINK może nie przebiegać prawidłowo, jeśli światło odbijające się od ekranu nie jest wystarczająco jasne. Taka sytuacja może mieć miejsce w przypadku jasnego otoczenia, korzystania z dużego ekranu lub wybrania maksymalnego poziomu trybu oszczędzania energii.

- Niektóre menu mogą nie działać podczas odtwarzania obrazu trójwymiarowego.
- Obrazy 3D będą prawidłowo odtwarzane jedynie w przypadku, gdy w projektorze wybrany zostanie format obrazu 3D.

**1** Sprawdź, czy komputer spełnia minimalne wymagania systemowe. Minimalne wymagania są następujące:

Microsoft® Windows® XP, Vista 32/64 bit ,Windows 7 32/64 bit

Procesor Intel® Core 2 Duo, AMD Athlon™ X2 lub szybszy

Więcej niż 1 GB pamięci systemowej (zalecane: 2 GB)

Co najmniej 100 MB wolnego miejsca

Oprogramowanie DirectX 9 lub nowsze

Karta graficzna powinna obsługiwać częstotliwość pionową 120 (Hz).

Zalecane wymagania dotyczące karty graficznej

- Procesor graficzny o szybkości co najmniej 700 MHz
- Co najmniej 512 MB pamięci
- y Można korzystać z laptopa z wymienionymi wyżej mikroukładami, ale jego działanie może nie być prawidłowe.

**2** Ustaw wyjściowy sygnał wideo na XGA 120 Hz i odtwórz plik wideo, używając odtwarzacza plików wideo z obsługą sygnału wyjściowego obrazu 3D. Sygnał wyjściowy obrazu 3D obsługują następujące odtwarzacze wideo: Stereoscopic Player, nVidia 3D Vision i TriDef 3D. Więcej informacji na temat poszczególnych odtwarzaczy można znaleźć na ich stronach internetowych: www.3dtv.com www.nvidia.co.kr www.tridef.com

## <span id="page-45-0"></span>**Korzystanie z okularów typu DLP-LINK (DLP-Ready)**

- **1** Podczas oglądania obrazu 3D z projektora naciśnij przyciski na okularach.
- **2** Po naciśnięciu przycisku okulary zaczną migotać, sygnalizując konieczność przeprowadzenia synchronizacji z obrazem 3D. (Migotanie to charakterystyczny tryb działania okularów typu DLP-LINK. Zachowanie okularów może różnić się w zależności od typu okularów).
- **3** Jeśli podczas oglądania obrazu 3D okulary zaczną migotać lub wystąpią problemy, należy najpierw wyłączyć światło w pomieszczeniu, aby je zaciemnić. Wszelkie pytania dotyczące okularów należy kierować do sprzedawcy projektora.

#### **Obsługiwane formaty sygnału 3D**

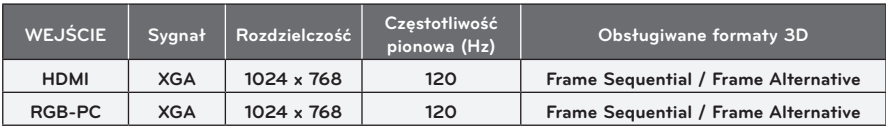

- Rozdzielczość obsługiwana w trybie 3D to 1024 x 768 (sygnał HDMI i RGB).
- y Niektóre menu mogą nie działać w przypadku sygnału wejściowego o częstotliwości 120 Hz.

## **Oglądanie obrazów 3D**

- **1** Odtwórz obsługiwane tytuły 3D.
- **2** Tryb RGB: przed rozpoczęciem oglądania obrazów 3D naciśnij przycisk **"AUTO"** na pilocie zdalnego sterowania.
- **3** Naciśnij przycisk **3D**.
- **4** Podczas oglądania obrazu 3D z projektora naciśnij przyciski na okularach.
- **5** Naciśnij przycisk **L/R,** aby przełączyć kierunek odtwarzania obrazu. Wybierz ekran z lepszą jakością obrazu 3D.
- y Naciśnięcie przycisku **3D** podczas oglądania spowoduje powrót do trybu 2D**.**
- **6** Jeśli obraz w trybie 2D jest wyświetlany w proporcjach ekranu 16:9, obraz 3D także będzie wyświetlany z zachowaniem tych proporcji. W przypadku proporcji innych niż 16:9 obraz 3D jest wyświetlany w proporcjach 4:3.
- y Nie można zmienić rozmiaru ekranu dla obrazów 3D.

# <span id="page-46-0"></span>**DOSTOSOWYWANIE USTAWIEŃ**

## **Menu USTAWIENIA**

- **1** Naciśnij przycisk **SETTINGS**.
- **2** Za pomocą przycisków ︿, ﹀, ︿ i ﹀ wybierz odpowiednią pozycję i naciśnij przycisk **OK**.
- **3** Za pomocą przycisków ︿, ﹀, ︿ i ﹀ skonfiguruj odpowiednią pozycję i naciśnij przycisk **OK**.
- **4** Po zakończeniu naciśnij przycisk **EXIT.**

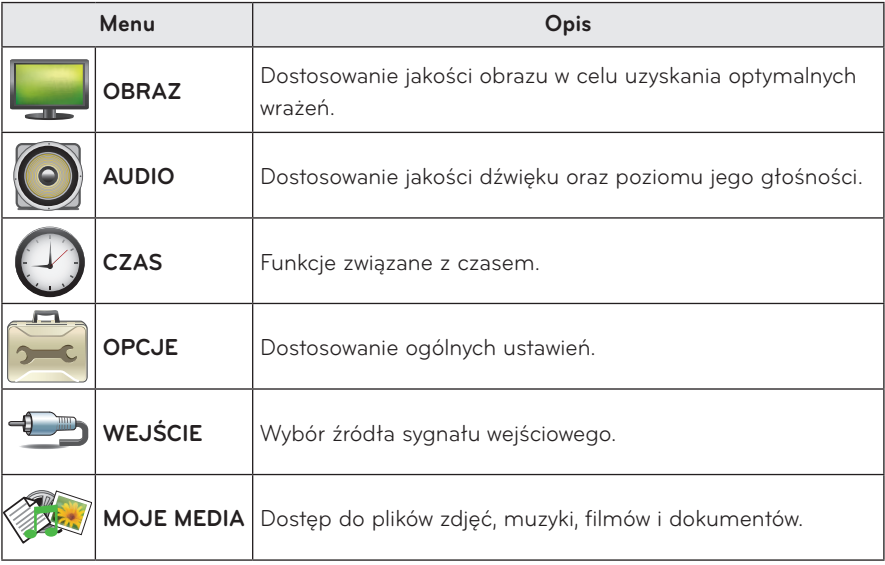

## <span id="page-47-2"></span><span id="page-47-0"></span>**Ustawienia w menu OBRAZ**

- **1** Naciśnij przycisk **SETTINGS**.
- **2** Naciśnij przycisk ︿, ﹀, ︿ lub ﹀, aby wybrać pozycję **OBRAZ**, a następnie naciśnij przycisk **OK**.
- **3** Za pomocą przycisków  $\wedge$ ,  $\vee$ ,  $\lt$  i  $>$  skonfiguruj odpowiednią pozycję i naciśnij przycisk **OK**.
	- Aby powrócić do poprzedniego menu, naciśnij przycisk ꕣ**.**
- <span id="page-47-1"></span>

![](_page_47_Picture_263.jpeg)

![](_page_47_Picture_9.jpeg)

![](_page_48_Picture_152.jpeg)

#### **Ustawienia zaawansowane**

![](_page_49_Picture_137.jpeg)

![](_page_50_Picture_170.jpeg)

## <span id="page-51-1"></span><span id="page-51-0"></span>**Ustawienia w menu AUDIO**

- **1** Naciśnij przycisk **SETTINGS**.
- **2** Za pomocą przycisków  $\wedge$ ,  $\vee$ ,  $\leq$ ,  $\geq$  wybierz pozycję **AUDIO** , a następnie naciśnij przycisk **OK**.
- **3** Za pomocą przycisków  $\wedge$ ,  $\vee$ ,  $\lt$  i  $\gt$  wybierz odpowiednią pozycję i naciśnij przycisk **OK**.
	- Aby powrócić do poprzedniego menu, naciśnij przycisk **5.**
- **4** Po zakończeniu naciśnij przycisk **EXIT.**

#### **Poniżej opisano dostępne ustawienia dźwięku.**

![](_page_51_Picture_8.jpeg)

![](_page_51_Picture_240.jpeg)

## <span id="page-52-0"></span>**Ustawienia w menu CZAS**

#### **1** Naciśnij przycisk **SETTINGS**.

- **2** Za pomocą przycisków ︿, ﹀, ︿ <sup>i</sup> ﹀ wybierz opcję **CZAS**, a następnie naciśnij przycisk **OK**.
- **3** Za pomocą przycisków  $\wedge$ ,  $\vee$ ,  $\lt$  i  $\gt$  ustaw odpowiednią pozycję i naciśnij przycisk **OK**.
	- Aby powrócić do poprzedniego menu, naciśnij przycisk **5.**
- **4** Po zakończeniu naciśnij przycisk **EXIT.**

#### CZAS ꔂ Przejdź ꔉ OKĘ. • Drzemka : Wył.  $\cdot$  Aut. wył.  $\cdot$  60 min.  $\odot$ • Automatyczne wyłączanie: 4 godz.  $\frac{1}{2}$  id  $\frac{1}{2}$  $\bigcirc$

#### **Poniżej opisano dostępne ustawienia dotyczące czasu.**

![](_page_52_Picture_165.jpeg)

## <span id="page-53-0"></span>**Ustawienia w menu OPCJE**

- **1** Naciśnij przycisk **SETTINGS**.
- **2** Za pomocą przycisków  $\wedge$ ,  $\vee$ ,  $\lt$  i  $\gt$  wybierz pozycję **OPCJE**, a następnie naciśnij przycisk **OK**.
- **3** Za pomocą przycisków  $\wedge$ ,  $\vee$ ,  $\leq$  i  $>$  skonfiguruj odpowiednią pozycję i naciśnij przycisk **OK**.
	- Aby powrócić do poprzedniego menu, naciśnij przycisk **5.**
- **4** Po zakończeniu naciśnij przycisk **EXIT.**

#### <sup>o</sup> OPCJE  $\overrightarrow{ }$  Przejdź  $\otimes$  OK • Język **C** • Tryby projekcji : Projekcja normalna • Automatyczne dopasowanie Keystone : Wł.<br>• Automatyczne dopasowanie Keystone : Wł.<br>• Korekcja trapez 1 • Korekcja trapez • Pusty obraz  $\odot$ • Tryb 3D • Wyszukiwanie automatyczne: Wył.<br>• Auto zasilanie · Wył.  $\sim$  $\cdot$  Auto zasilanie • Tryb dużej wysokości : Wył.  $\bullet$ • Napisy : Wył. • DivX(R) VOD  $\circled{}$  • Reset ustawień fabr.

#### **Poniżej opisano dostępne ustawienia opcji.**

![](_page_53_Picture_313.jpeg)

![](_page_54_Picture_86.jpeg)

# <span id="page-55-0"></span>**PODŁĄCZANIE**

**Do portów projektora można podłączać różne urządzenia zewnętrzne.**

![](_page_55_Figure_3.jpeg)

Słuchawki – [59 Str.](#page-58-2)

## <span id="page-56-0"></span>**Podłączanie odbiornika sygnału HD, odtwarzacza DVD lub magnetowidu**

Podłącz do projektora odbiornik sygnału HD, odtwarzacz DVD lub magnetowid, a następnie wybierz odpowiedni tryb sygnału wejściowego.

## <span id="page-56-1"></span>**Połączenie HDMI**

Korzystając z przewodu HDMI, można ㅁ uzyskać wysokiej jakości dźwięk i obraz. Naciśnij przycisk **INPUT** na pilocie zdalnego sterowania, aby wybrać sygnał wejściowy **HDMI**. ㅁ

## **Podłączanie do komputera**

Projektor obsługuje standard Plug & Play. Komputer automatycznie rozpozna projektor. Nie jest wymagane instalowanie żadnego sterownika.

## <span id="page-56-2"></span>**Połączenie RGB**

Podłącz przewód RGB do wyjścia komputera i do portu wejściowego PC video projektora.

Aby podłączyć sygnał audio, podłącz projektor do komputera, korzystając z opcjonalnego przewodu audio.

![](_page_56_Figure_10.jpeg)

![](_page_56_Figure_11.jpeg)

<span id="page-57-0"></span>![](_page_57_Picture_1.jpeg)

Istnieje możliwość podłączenia przewodu audio bez przejściówki w sposób przedstawiony na ilustracji powyżej.

## <span id="page-57-1"></span>**Podłączanie do portu wejściowego AV INPUT**

Podłącz porty wyjściowe urządzenia zewnętrznego z wejściem AV INPUT projektora. Naciśnij przycisk **INPUT** i wybierz opcję **AV.**

![](_page_57_Figure_5.jpeg)

## <span id="page-58-1"></span><span id="page-58-0"></span>**Połączenie Component**

Aby wyświetlać wyraziste obrazy, podłącz ㅁ urządzenie zewnętrzne z portem **RGB IN** do portu Component projektora. Naciśnij przycisk **INPUT** na pilocie zdalnego sterowania, aby wybrać sygnał wejściowy **Component**. ㅁ

![](_page_58_Figure_3.jpeg)

## <span id="page-58-2"></span>**Podłączanie słuchawek**

Istnieje możliwość słuchania dźwięku przez słuchawki.

![](_page_58_Figure_6.jpeg)

# <span id="page-59-0"></span>**KONSERWACJA**

Projektor należy regularnie czyścić, aby utrzymać go w dobrym stanie.

## **Czyszczenie projektora**

## **Czyszczenie obiektywu**

Jeśli na obiektywie znajduje się kurz lub zabrudzenia, należy go wyczyścić. Obiektyw należy czyścić, używając sprężonego powietrza lub miękkiej szmatki. Aby usunąć kurz lub zabrudzenia, należy użyć sprężonego powietrza lub nanieść na wacik lub miękką ściereczkę niewielką ilość środka czyszczącego i delikatnie wytrzeć obiektyw.

Środka czyszczącego nie należy rozpylać bezpośrednio na obiektyw, ponieważ może to spowodować przedostanie się cieczy do wnętrza produktu.

### **Czyszczenie obudowy projektora**

Przed przystąpieniem do czyszczenia obudowy projektora najpierw należy odłączyć przewód zasilający. Aby usunąć kurz lub brud, należy użyć suchej, niestrzępiącej się, miękkiej szmatki do czyszczenia obiektywu. Nie należy używać alkoholu, benzenu, rozcieńczalników ani innych substancji chemicznych, ponieważ mogą one spowodować uszkodzenie obudowy.

## **Mocowanie pokrywy obiektywu**

- **1** Przygotuj pokrywę obiektywu i pasek dołączone w akcesoriach.
- **2** Wsuń koniec paska do otworu u dołu sekcji obiektywu projektora. Zamocuj pasek do projektora, przekładając jego drugi koniec przez pierwszy koniec.

![](_page_59_Picture_12.jpeg)

**3** Wsuń drugi koniec paska do otworu pokrywy obiektywu, a następnie przełóż pokrywę obiektywu przez pętlę utworzoną przez pasek.

![](_page_59_Picture_14.jpeg)

## <span id="page-60-1"></span><span id="page-60-0"></span>**DANE TECHNICZNE**

![](_page_60_Picture_154.jpeg)

\* W związku z unowocześnieniem funkcji treść instrukcji obsługi mogą ulec zmianie bez wcześniejszego powiadomienia.

![](_page_61_Picture_331.jpeg)

**Obsługiwane tryby wyświetlania**

- y W przypadku podłączenia do projektora nieprawidłowego sygnału wejściowego obraz nie będzie prawidłowo wyświetlany na ekranie lub wyświetlony zostanie komunikat o treści "Brak sygnału" lub "Niepoprawny format".
- Projektor obsługuje typ DDC1/2B w ramach funkcji Plug & Play (automatyczne rozpoznawanie monitora komputera).
- Obsługiwane typy sygnału synchronizacji z komputerem: synchronizacja przez osobne kanały.
- W celu uzyskania najlepszej jakości obrazu w trybie PC zaleca się wybór ustawienia 1280 x 800.

#### **Obsługa w trybach HDMI/DVI-DTV/WiDi**

![](_page_61_Picture_332.jpeg)

#### **Informacje o podłączaniu do portu Component**

![](_page_61_Picture_333.jpeg)

#### **Informacja dotyczącą**

#### **oprogramowania open source**

Zawarty w tym produkcie kod źródłowy podlegający licencjom GPL, LGPL, MPL i innym licencjom open source można pobrać ze strony internetowej http://opensource.lge.com. Oprócz kodu źródłowego ze strony można pobrać warunki wszystkich wymienionych licencji, zastrzeżenia gwarancyjne i informacje o prawach autorskich. Firma LG może wysłać płytę CD-ROM z kodem źródłowym oprogramowania zainstalowanego w projektorze po otrzymaniu prośby wysłanej na adres opensource@lge.com. Prośbę taką należy wysłać w okresie do trzech lat od daty zakupu. Użytkownik poniesie koszty związane z pakowaniem i wysyłką.

![](_page_63_Picture_0.jpeg)

Nazwa modelu i numer seryjny projektora znajdują się na panelu tylnym lub na jednym z boków. Warto zapisać je poniżej na wypadek, gdyby należało oddać urządzenie do naprawy.

MODEL

NUMER SERYJNY